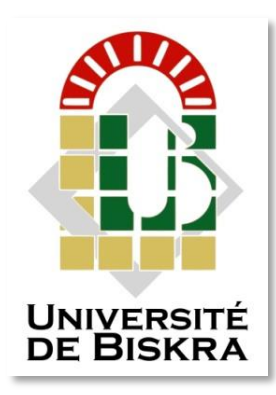

Université Mohamed Khider de Biskra Faculté des Sciences et de la Technologie Département de Génie Electrique

# **MÉMOIRE DE MASTER**

Sciences et Technologies Génie Electrique Electromécanique

Réf. :

Présenté et soutenu par : **Hadnana Mohamed Islam ET Hadji Abdessamed**

Le : Click here to enter a date.

# **Etude et conception du Control d'un Moteur à Courant Continu**

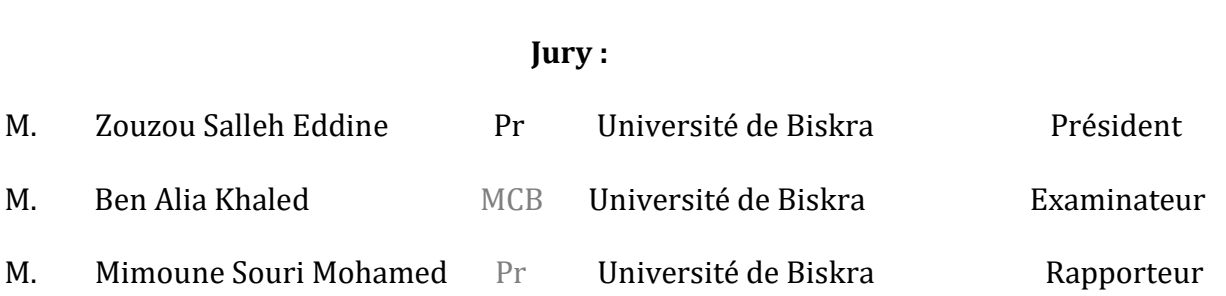

Année universitaire : 2021- 2022

#### *Remerciement*

Tout d'abord, on remercie le bon dieu le tout puissant de nous avoir donné la force, la patience et la volonté de réaliser ce travail dans de meilleures circonstances. Le présent travail a été préparé sous la direction de Pr. Mimoune Souri Mohamed à l'université Mohamed Kheider de Biskra, qui nous a fait l'honneur de diriger ce travail. Nous tenons à lui exprimer notre profonde reconnaissance, nos vifs remerciements pour ses aides, ses conseils précieux, ses sacrifices ainsi que pour la confiance qu'il nous a prodigué durant la réalisation de ce travail. Nos vifs remerciements vont également aux membres de jury de soutenance. Nous les remercions chaleureusement pour leur présence et pour avoir accepté d'examiner le présent mémoire. Nous remercions aussi tous les enseignants et les responsables du Département du de la spécialité « Electromécanique » pour leurs aides et leurs encouragements. Sans oublier nos camarades de l'école, nous tenons à les remercier vivement. Enfin, Nous voudrions associer à nos remerciements toutes les personnes qui ont contribué de près ou de loin à l'aboutissement de ce travail.

#### *Dédicaces*

J'ai le grand plaisir de dédier ce modeste Travail :

A ma très chère mère, toujours l'espoir de vivre et qui n'a jamais cessé de prier pour moi.

A mon très cher père, pour ses encouragements,Son soutien, surtout pour son amour et son

Sacrifice afin que rien n'entrave le déroulement dèmes études.

A tous mes sœurs

- A tous ma famille
- A Tous ceux que j'aime et je respecte.

#### *Résumé*

L'avantage major des moteurs à courant continu réside dans leur adaptation simple auxmoyens permettant de régler ou de faire varier leur vitesse, leur couple et leur sens de rotationainsi que leur raccordement direct à une source d'énergie (batteries d'accumulateur, piles etc.). Malgréleurprincipalproblèmequiseposeauniveaudelaliaisonentrelesbalais,ou«charbons »etlecollecteurrotatif.

Danscetravaille,onprésentelatechniquedu contrôlede lavitesseetdesensderotationd'un moteur à courant continu et la simulation de notre model sur logiciel de simulation ISISProteus.

**Mots clés :** Moteur à courant continu, convertisseurs statiques, réglage de vitesse, Arduino,étudedecommande,technique MLI.Variationde sensederotation.

#### *Abstract*

ThemainadvantageofDCmotorsliesintheireasyadaptationto

waystoadjustorvarytheirspeed,torqueanddirectionofrotationaswellastheirdirect

connectiontoapowersource(accumulator,batteries,etc.)Despite theirmajorproblem atthe connection between thebrushes,or"coal" andtherotarycollector. In this work, we present the technique of the speed variation and rotation sense of DCmotors andthe simulationofourmodelonISISProteussimulationsoftware.

**Keywords:**DC motor, static converters, speed control, Arduino, commandstudy, PWMtechnique,rotationsensecontrol.

**ملخص** 

ھاذامشروعنھایةالدراسةماسترالكھروميكانيكبعنوانالتحكمفيمحركالتيار المستمر حيثسنقومبنمذجة

الحرك الكھربائيوالتحكمفيھبواسطة

#### ARDUINO/SiMULATION

# **Listedesfigures**

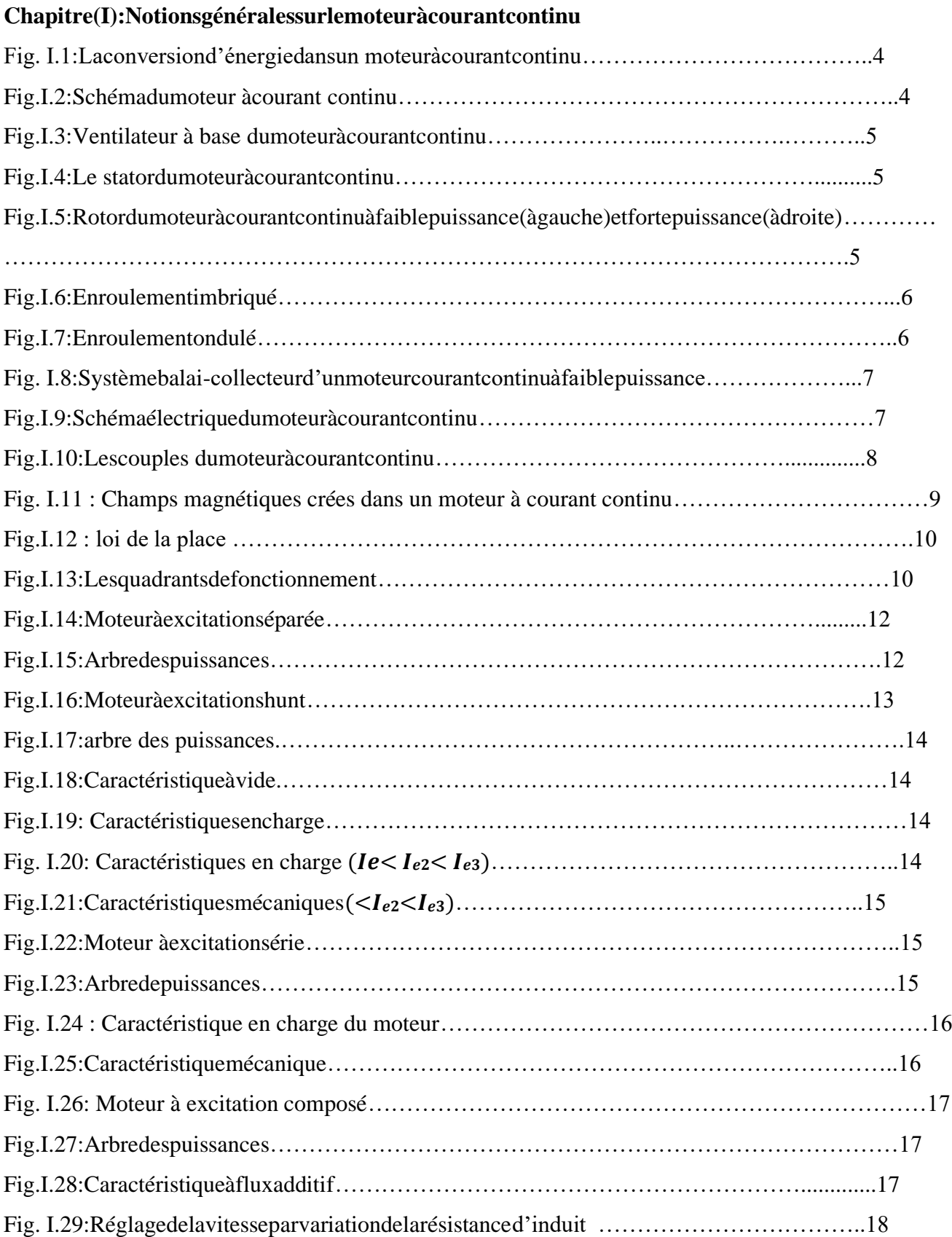

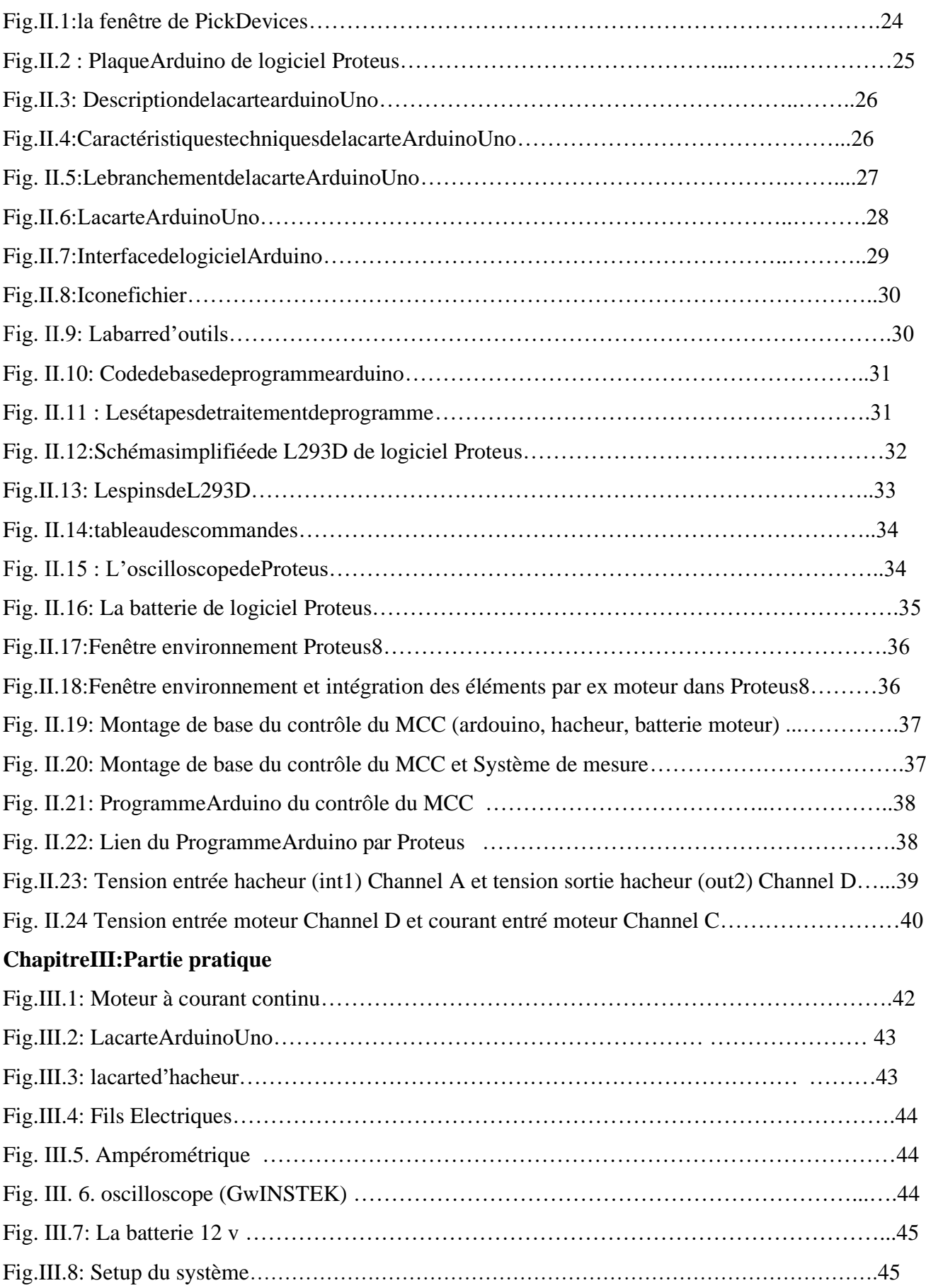

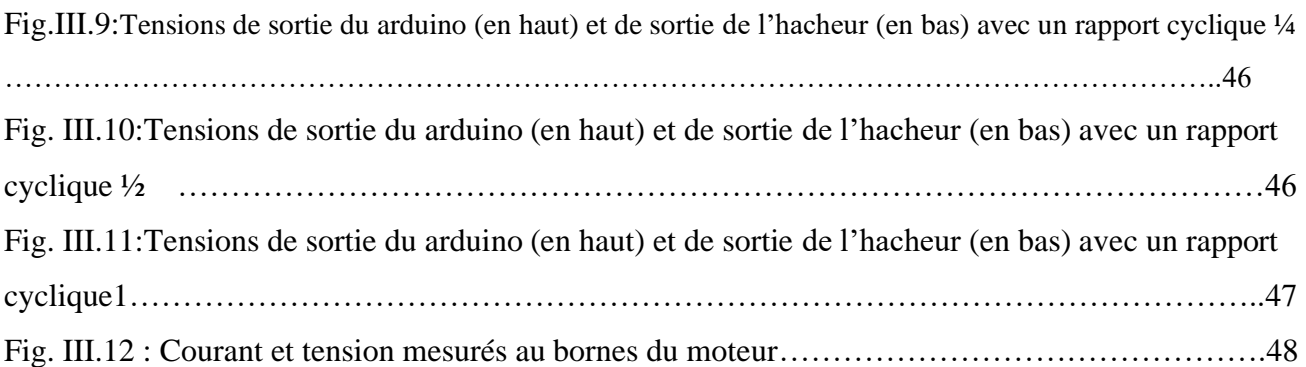

## **Listedesabréviations**

MCC : Moteur à courant continu. CC:Courantcontinu. DC:courantdirect. RMI:Réactionmagnétiqued'induit. MLI:Modulationde largeurd'impulsion.

## **Nomenclature**

#### **Notionsgénéralessurlemoteuràcourantcontinu**

: Forcesubisparleconducteur(enN).

:Inductiondechampmagnétique(enT).

:Intensitédecourantquiparcourtleconducteur (enA).

: Lalongueur deconducteur(enm).

:Angleentrelesensdel'inductionmagnétiqueetlesensdecourantdans leconducteur.

:Tensiond'alimentationd'induit(enV).

:Force électromotrice (enV).

:Résistancedebobinaged'induit(enOhm).

*J*:Momentd'inertiedumoteuràcourantcontinu(enKg.m<sup>2</sup>).

Cm: Lecouplemécanique(utile)dumoteur(enNm).

Cr∶Lecouplerésistantdu lacharge (enNm).

:Coefficientdefrottementcréeparlarotationdumoteur.

: Grandeur constante propre au moteur.

: Nombre de pair de pôles de la machine.

: Nombre de conducteurs actifs de la périphérie de l'induit.

:Nombredepairesdevoiesdel'enroulemententrelesdeuxbalais.

Φ: Flux sous un pôle de la machine (en Wb).

- Ω ∶ Vitesse angulaire de l'axe du moteur (en rd/s).
- Ra : Résistance de l'induit (en Ohm).
- Rad : Rhéostat branché aux bornes de l'induit (en Ohm).
- Un:Tensiond'alimentation(enV).
- K:Grandeurconstantepropreaumoteur.
- Ia :Courantdel'induit(enA).
- : Couple utile du moteur (en Nm).

## **Sommaire**

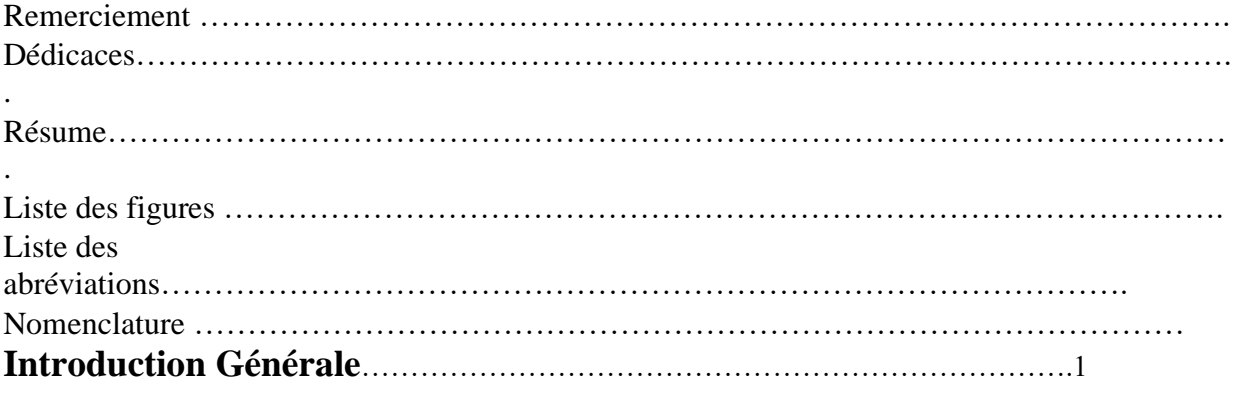

# **[Chapitre I : Notions générales sur le moteur à](#page-13-0)**

## **[courant continu](#page-13-0)**

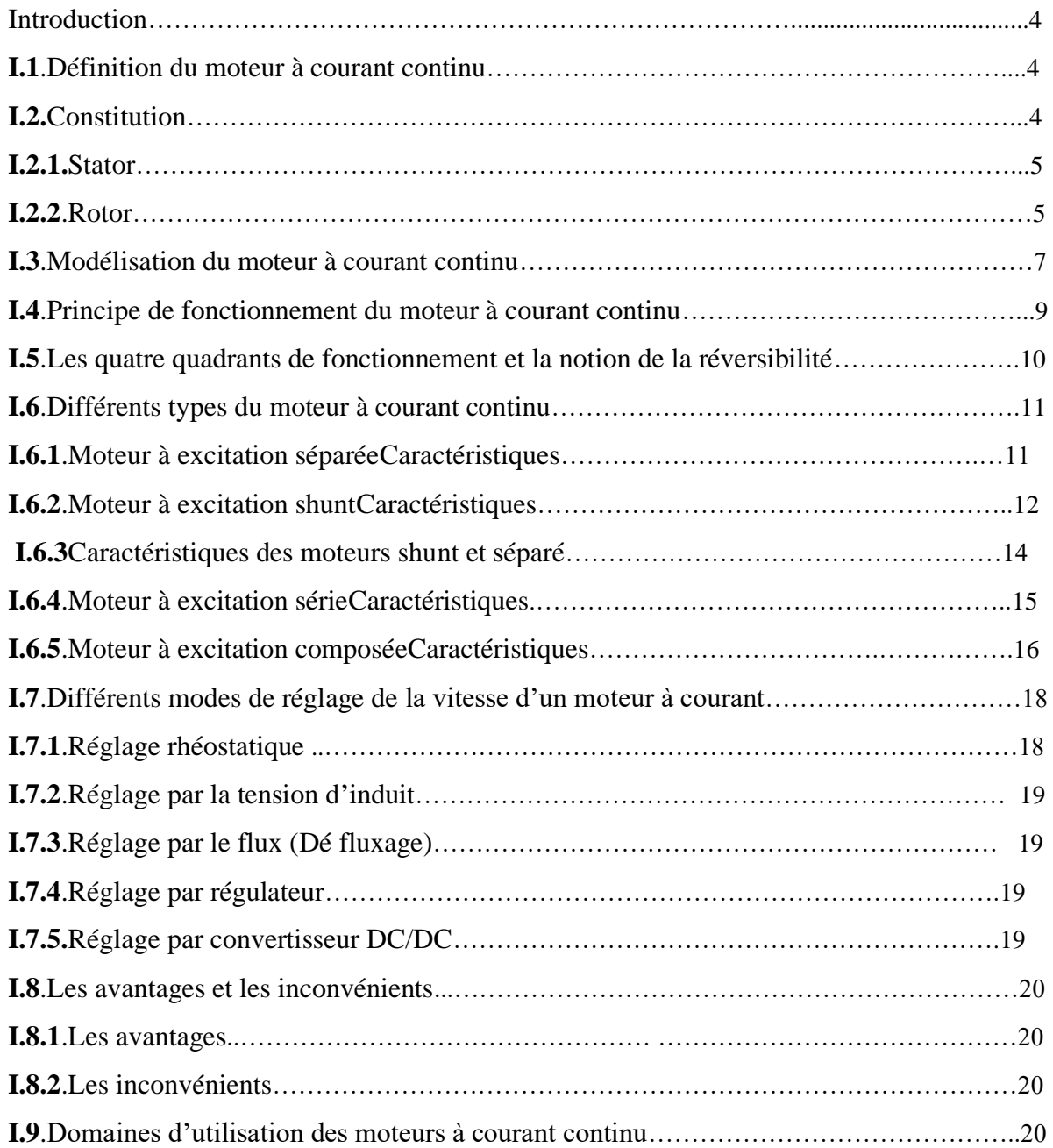

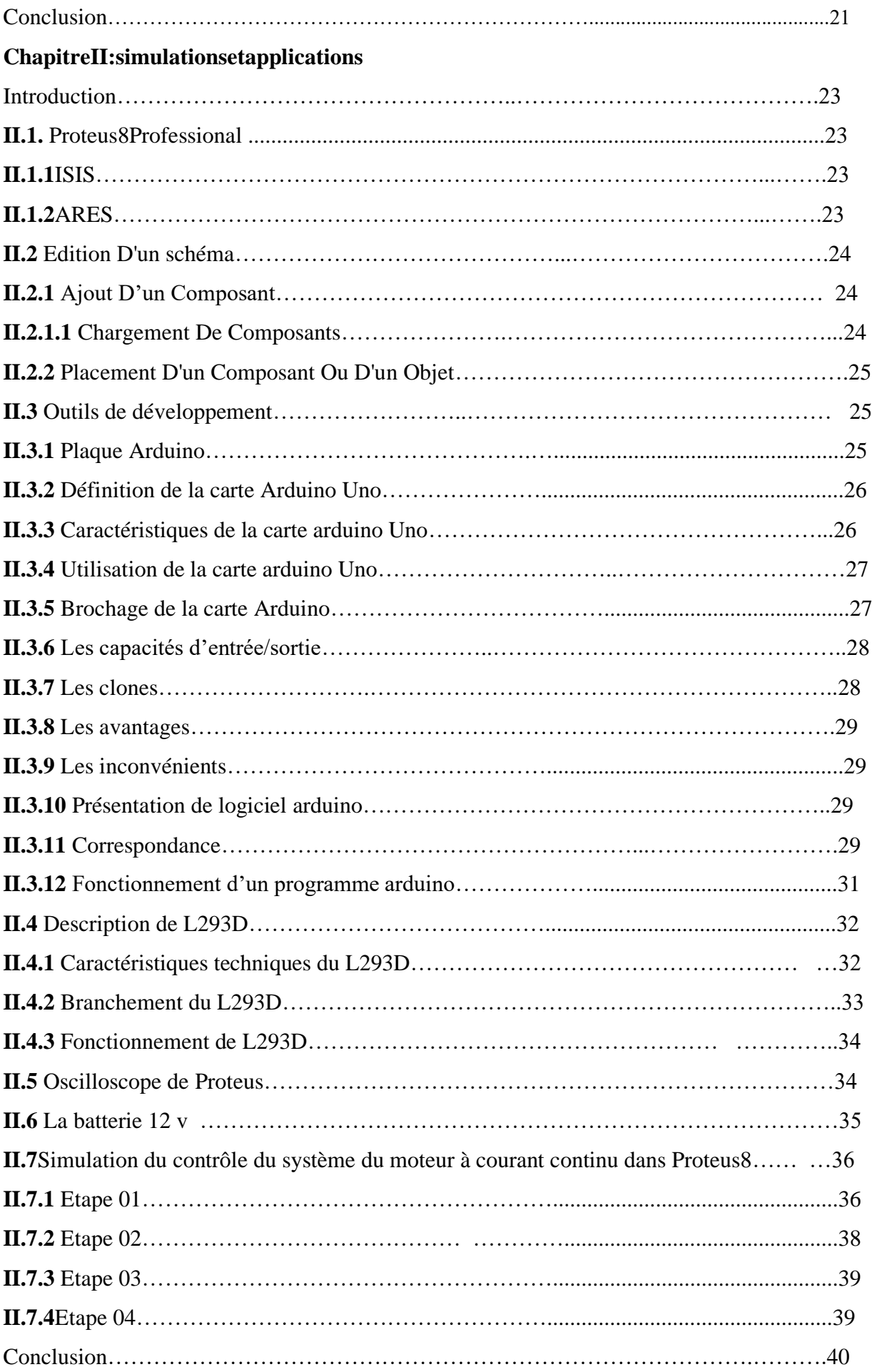

# **ChapitreIII: Partie pratique**

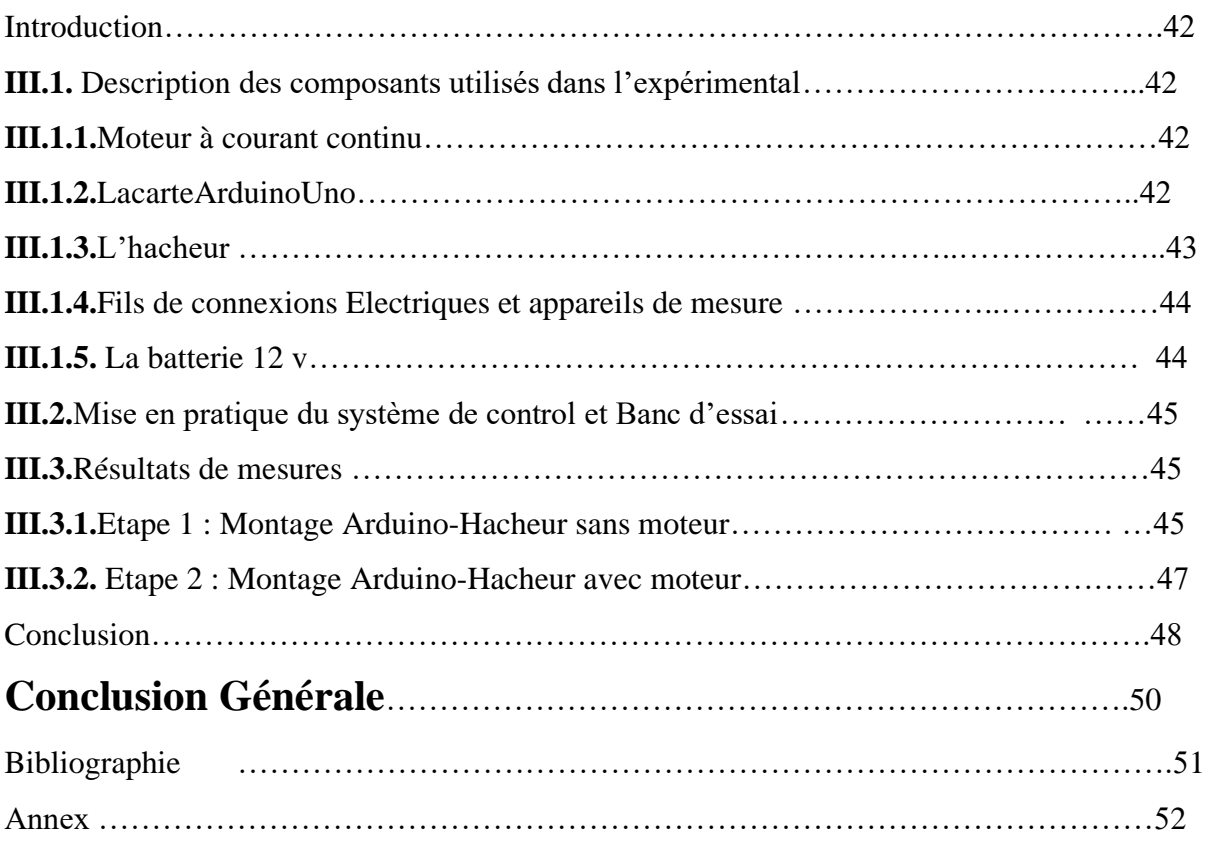

**IntroductionGénérale**

## **Introduction Générale**

<span id="page-11-0"></span>L'industrie et les transports ont de plus en plus besoin de système à vitesse continument variable douée de souplesse et de précision. On remarque que les solutions mécaniques et hydrauliques sont encore utilisées mais les solutions électroniques sont aujourd'hui et de loin les plus appréciées leur succès vient des caractéristiques avantageuses que leur confère l'électronique, tant sur le plan de la conversion d'énergie que sur celui de l'asservissement du système.

Pour régler la vitesse des équipements industrielles, on a longtemps eu recours à divers dispositifs mécaniques. Maintenant, on fait surtout appel à des variateurs de vitesse électroniques.

Alors, Les moteurs à courant continu, qui sont par nature des machines à vitesse variable sont très utilisés.

Les moteurs à courant continu sont des systèmes qui transforment l'énergie électrique qu'ils reçoivent en énergie mécanique, l'usage de ces moteurs est plutôt restreint car la distribution se fait en courant alternatif. Cependant, pour certaines applications il est parfois avantageux d'utiliser des moteurs à courant continu alimentés par des convertisseurs qui transforment le courant alternatif en courant continu. La supériorité de ces moteurs réside dans le fait qu'ils se prêtent facilement à un contrôle souple, continu et presque instantané de leur vitesse.

Ses caractéristiques naturellement intéressantes, sa flexibilité et son haut rendement ont encouragé la large diffusion du moteur à courant continu dans de nombreux types d'applications d'entrainement industriels.

Le grand inconvénient de ce moteur est la présence du collecteur (l'érosion de charbon). Pour surmonter cet inconvénient, et grâce à l'apparition de nouveaux matériaux, plus précisément, d'aimant performant à base de terres rares. On remarque actuellement, l'utilisation de nouvelles machines à courant continu sans collecteur dont la puissance ne cesse de croitre.

On s'intéresse dans notre étude à la régulation numérique au lieu de la régulation manuelle de la vitesse du moteur à courant continu destiné à la ventilation de la climatisation des véhicules. Pour ce faire, utilise un Arduino et un hacheur qui ont été conçu pour être accessible à tous par sa simplicité, mais ils peuvent également être d'usage professionnel, tant les possibilités d'application sont nombreuses. Ces cartes polyvalentes sont donc parfaites pour, ceux qui ne demandent qu'apprendre et progresser.

## **Introduction Générale**

Le développement de l'électronique et de l'informatique met aujourd'hui à la disposition de l'utilisateur des circuits à très haut degré d'intégration dont les possibilités matérielles sont encore accusées par leur facilité de programmation, tel que l'Arduino. Comme en électrotechnique, on s'intéresse toujours en premier lieu à la machine à courant continu car il est possible d'obtenir de manière relativement simple sa modélisation.Il s'ensuit que la machine à courant continu est une référence dans son domaine.

L'objectif de ce travail est une étude et simulation d'un variateur de vitesse commandant un moteur à courant continue[1].

Notre travail est composé de 3 chapitres :

Dans le premier chapitre, nous présenterons des généralités sur le moteur à courant continu, préciser sa construction, sa modélisation, son principe de fonctionnement et ses quatre quadrants de fonctionnement, ensuite ses différents types, après on va passer aux modes de réglage de la vitesse du moteur à courant continu et on conclura par ses avantages, inconvénients et ses domaines d'utilisation.

Dans le deuxième chapitre, on va simuler la variation de la vitesse d'un moteur à courant continu en le contrôlant par l'hacheur de type quatre quadrant, ce dernier est commandé par signal MLI provenant de l'Arduino et qu'est visualiser par un oscilloscope.

Dans le troisième chapitre, on va mettre en œuvre les résultats de simulation en pratique. Dans ce chapitre nous mesurons la variation de la vitesse ainsi que le sens de rotation d'un moteur à courant continu en le contrôlant par l'hacheur de type quatre quadrant L298N. Ce dernier est commandé par signal MLI provenant de l'arduino Uno et les résultats sont comparés.

## <span id="page-14-0"></span>**Introduction**

Le développement de la technologie conduit à la nécessité d'utiliser les machines adaptées à la variation de la vitesse. Parmi les machines les plus utilisées, on trouve celle à courant continu plus précisément le moteur à courant continu.

Dans ce chapitre, on va définir le moteur à courant continu, préciser sa construction, sa modélisation, son principe de fonctionnement et ses quatre quadrants de fonctionnement, ensuite ses différents types, après on va passer aux modes de réglage de la vitesse du moteur à courant continu et on conclura par ses avantages, inconvénients et ses domaines d'utilisation[1].

## <span id="page-14-1"></span>**I.1.Définitiondumoteuràcourantcontinu**

Le moteur à courant continu est un convertisseur électromécanique d'énergie. Il permet de transformer une énergie électrique continue en une énergie mécanique pour entrainer une charge en mouvement[1].

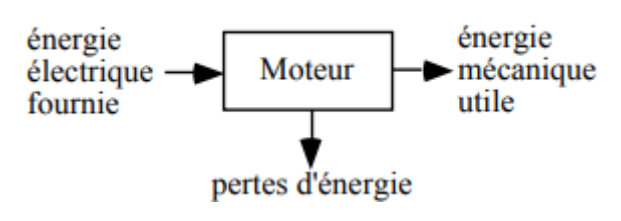

Fig.I.1:Laconversiond'énergiedansun moteuràcourant continu.

## <span id="page-14-2"></span>**I.2. Constitution**

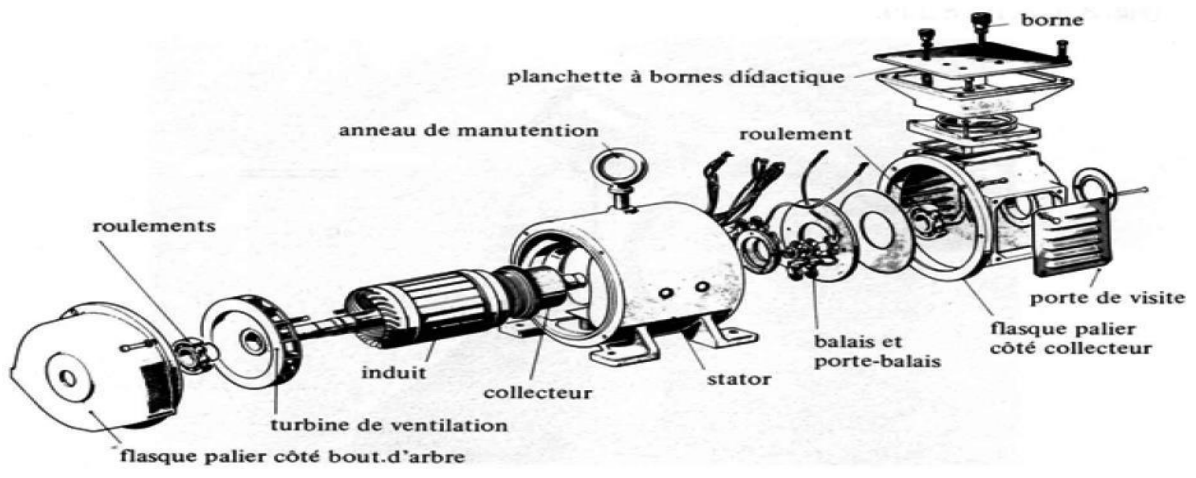

Fig.I.2:Schémadumoteuràcourantcontinu.

Lemoteuràcourantcontinuestconstituédedeuxpartiesprincipales:

- **Partiefixe**: stator(inducteur).
- **Partiemobile**:rotor (induit).

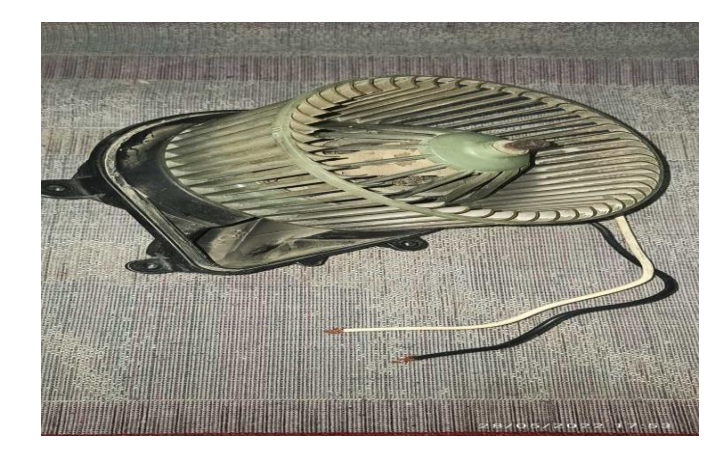

Fig.I.3:Ventilateur à base du moteuràcourant continu.

#### <span id="page-15-0"></span>**I.2.1. Stator**

Le stator produit le champ magnétique (champ d'excitation) à partir de l'enroulement alimenté par un courant continu ou par des aimants permanents collés à l'intérieur du stator. Le flux est orienté du pôle nord au pôle sud.

Les bobines excitatrices multipolaire sont connectées de façon que les pôles adjacents ayant des polarités magnétiques contraires[2].

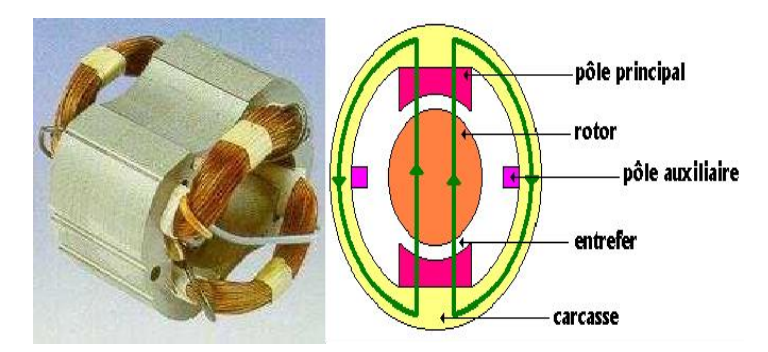

Fig.I.4:Lestatordu moteuràcourantcontinu.

#### <span id="page-15-1"></span>**I.2.2. Rotor**

Il est formé d'un empilage de tôles magnétiques et il est soumis à un couple et entraîné en rotation dans le champ inducteur[2].

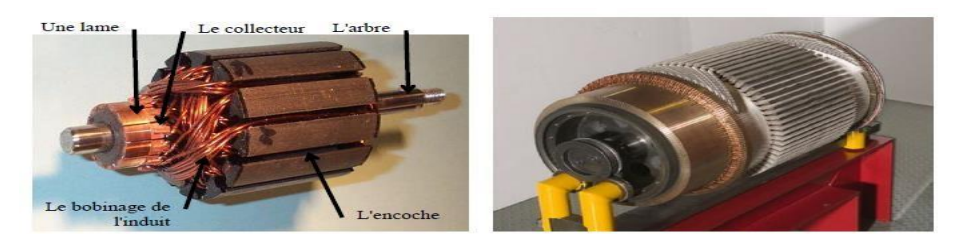

Fig.I.5:Rotordumoteuràcourantcontinuàfaiblepuissance(àgauche)etfortepuissance(àdroite).

L'induit est un corps cylindrique tournant dans l'espace situe entre les pôles et comprend :

- •Unearmaturedentéede l'induit.
- •Un enroulement placé sur cette armature (de type ondulé ou bien imbriqué).
- •Uncollecteur.

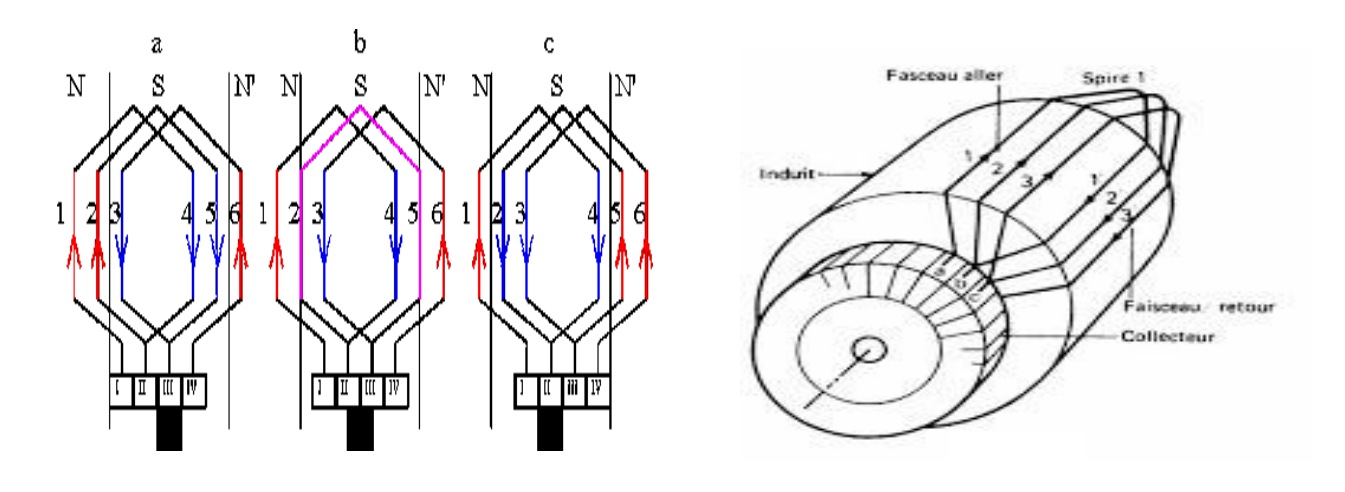

Fig.I.6:Enroulementimbriqué.

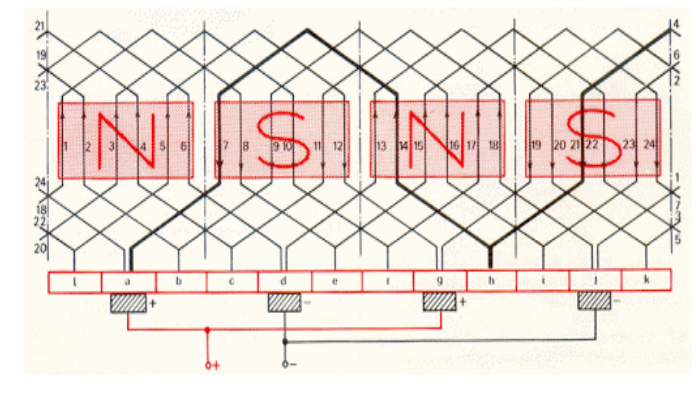

Fig.I.7:Enroulementondulé.

Le collecteur est en générale en lames de forme trapézoïdales isolées l'une de l'autre et de la masse par des cales et des manchons en micanite. Il a deux rôles [1] :

- •Adaptation de la fréquence des courants rétorques à la vitesse de rotation de la machine (redresseur mécanique).
- Inversion du courant dans un conducteur du rotor en même temps que l'inversion de la f.é.m. correspondant.

**Chapitre I : Notions générales sur le moteur à courantcontinu**

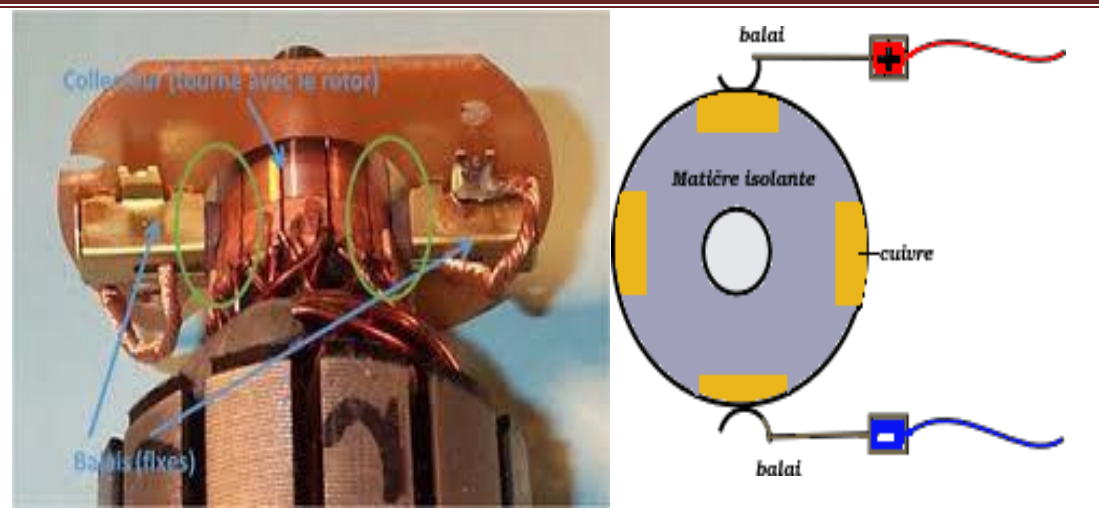

**Fig.I.8:**Système balai-collecteurd'unmoteurcourantcontinuà faiblepuissance.

On utilise le dispositif balai pour évacuer le courant du collecteur tournant et pour amener le courant au collecteur[2].

## <span id="page-17-0"></span>**I.3. Modélisationdumoteuràcourantcontinu**

Le modèle électrique du moteur est représenté par la f.e.m. « E », la résistance interne R et l'inductance d'induit L[3].

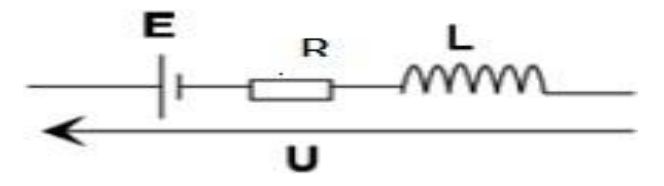

**Fig. I.9**:Schémaélectriquedumoteuràcourantcontinu.

D'après la loi d'Ohm, en négligeant l'inductance d'induit L, on a :

 $U = E + RI$  (I.1)

- : Tension d'alimentation d'induit (en V).
- : Force électromotrice (en V).
- : Résistance de bobinage d'induit (en Ohm).
- : Courant d'induit (en A).

Cette expression est aussi appelée « la caractéristique électrique du moteur à courant continu ».

La f.e.m «  $E$  » entre les balais est la résultante des f.e.m induites dans tous les conducteurs actifs (logé dans les encoches de l'induit) lors de leur déplacement dans le champ d'induction « B » obéit par la loi [3]:

$$
E = K \cdot \Phi \cdot \Omega \tag{I.2}
$$

$$
(I.3) \t K = \frac{P}{\angle a \pi a} . N
$$

**Avec :**

: Grandeur constante propre au moteur.

: Nombre de pair de pôles de la machine.

: Nombre de conducteurs actifs de la périphérie de l'induit.

: Nombre de paires de voies de l'enroulement entre les deux balais.

Φ: Flux sous un pôle de la machine (en Wb).

Ω ∶ Vitesse angulaire de l'axe du moteur (en rd/s).

La caractéristique mécanique du moteur à courant continu est la suivant :

$$
(I.4) \tI\frac{d\phi}{dt} + f.\Omega = C_m - C_r
$$

#### **Avec :**

: Moment d'inertie du moteur à courant continu (en Kg.m2)

Cm : Le couple mécanique (utile) du moteur (en Nm).

Cr ∶ Le couple résistant du la charge (en Nm).

: Coefficient de frottement crée par la rotation du moteur.

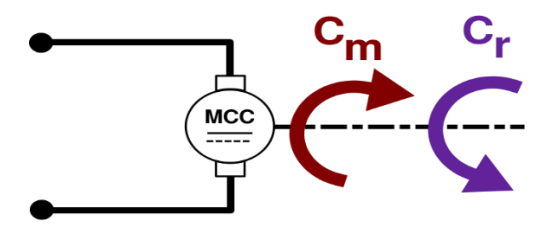

**Fig. I.10:**Lescouplesdumoteuràcourantcontinu.

La puissance électromagnétique échangé lorsqu'il est en rotation s'exprime par le produit de coupleélectromagnétique Cem et la vitesse angulaire Ω, d'après la loi de conservation d'énergie[3]:

$$
P_{em} = E.I = C_{em}.\Omega \tag{I.5}
$$

Il en résulte que le couple électromagnétique Cem s'exprime par :

$$
C_{em} = \frac{E.I}{\Omega} = \frac{K.\phi.\Omega.I}{\Omega} = K.\Phi.I \text{ (I.6)}
$$

## <span id="page-19-0"></span>**I.4. Principedefonctionnementdumoteuràcourantcontinu**

Le moteur à courant continu fonctionne selon la loi de Laplace : « Tout conducteur de longueur L parcouru par un courant I et placé dans un champ magnétique B est soumis à une force F ». Le principe de fonctionnement d'un moteur à courant continu repose sur la création d'un couple électromagnétique sur un rotor porteur de conducteurs parcourus par un courant continu, et qui se déplacent dans un champ magnétique.

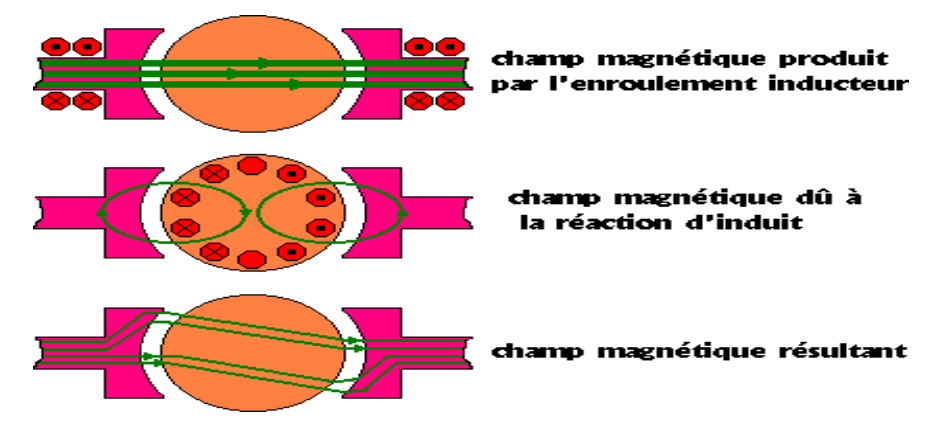

**Fig. I.11:**Champs magnétiquescréesdansunmoteuràcourantcontinu.

L'induit (qui est placé dans le champ magnétique créer par le stator) porte des conducteurs parcourus par un courant continu. Les spires sont le siège de forces dites de Laplace qui créent un couple entraînant la rotation du rotor. De cette rotation résulte une variation du flux traversant la spire, variation qui engendre une force électromotrice tel qu'on détermine sa direction par la règle de la main droite aux bornes de la spire.

Lecollecteurpermetl'alimentationdesconducteurseninversantleursensdeuxfoispartour[1].

#### **Ona:**

:  $dF = Idl \wedge B$  (I.7)

#### **Alors:**  $F = B.I.L.sin \alpha$  (I.8)

#### **Avec :**

- $F:$  Force subis par le conducteur (en N).
- : Induction de champ magnétique (en T).
- : Intensité de courant qui parcourt le conducteur (en A).
- : La longueur de conducteur (en m).
- $\alpha$ : Angle entre le sens de l'induction magnétique et le sens de courant dans le conducteur.

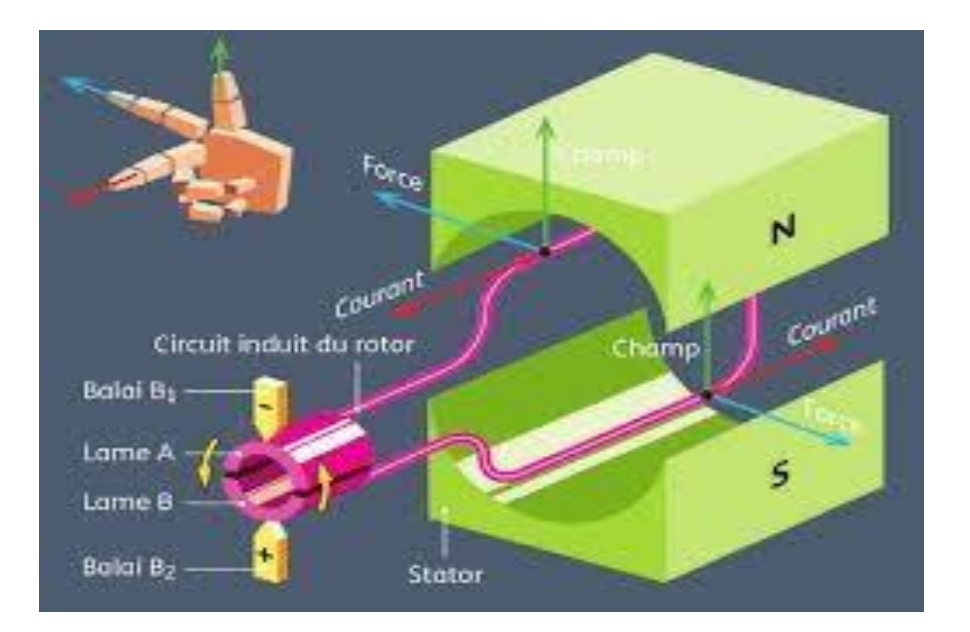

**Fig.I.12:**Loide Laplace.

## **I.5.Lesquatrequadrantsdefonctionnementetlanotiondelaréversibilit é**

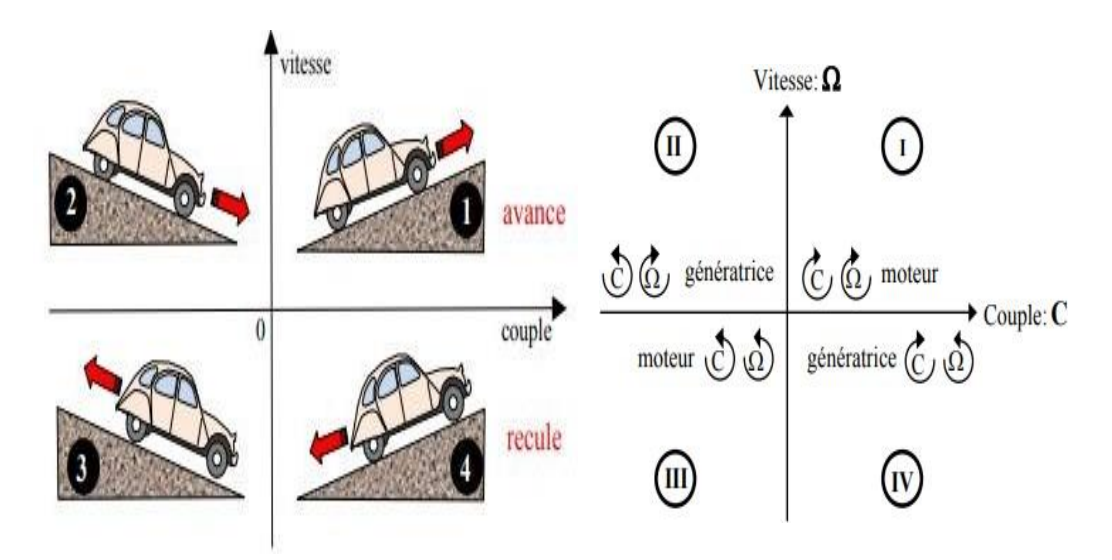

**Fig.I.13:**Lesquadrantsdefonctionnement.

L'association d'un variateur dit à quatre quadrants et d'un moteur courant continu couvre quatre séquences de fonctionnement.

- •Deux séquence pour lesquelles le moteur entraine sa charge dans un sens ou dans un autre (quadrant I et III).
- •Deux séquences pour lesquelles la charge est freinée par restitution d'énergie au réseau d'alimentation (quadrant II et IV).

On emploie le terme de réversibilité pour qualifier l'aptitude des éléments à accepter une tension ou un courant positif ou négatif.

L'induit de la machine à courant continu est un dipôle inductif (un élément courant) si on le fait fonctionner dans les quatre quadrants du plan couple /vitesse, il est réversible en tension et en courant[2].

Enpuissanceabsorbée $P_M$ :

$$
P_M = U.I = E.I + RI^2 \tag{I.9}
$$

#### **I.6.Différents types du moteur à courant continu**

#### **I.6.1. Moteur à excitation séparée**

Les enroulements de l'induit et de l'inducteur sont alimentés sous des tensions continues différentes. Dans le cas d'un moteur raccordé à un variateur de vitesse, c'est ce mode d'alimentation qui est utilisé. Par ailleurs, l'inversion du sens de rotation s'obtient par l'inversion des polarités d'alimentation de l'induit ou de l'inducteur [1].

#### **Caractéristiques :**

$$
U_e = r.I_e \tag{I.10}
$$

$$
C_{em} = \frac{K}{2\pi} \cdot \Phi(I).I
$$

- Vitesse réglable par tension et indépendante de la charge
- •En association avec un convertisseur statique (hacheur) fournissant une tension réglable, le domaine de variation de vitesse est assez large.
- Il fournit un couple important à faible vitesse (machines-outils, levage). En petite puissance, il est souvent utilisé en asservissement avec une régulation de vitesse.
- L'induit est en convention récepteur.
- Plage de variation de vitesse très grande (> 1000 en boucle d'asservissement).
- Couplededémarrageimportant,idéalpourl'entraînementdechargesàforteinertie.
- Rapportvolume/puissancetrèssupérieur àtouteslesautrestechnologies.

•Rendementélevé.

- •Linéaritétension/vitesse,couple/courant.
- Prixélevé.
- •Maintenancecoûteuse(remplacementdesbalaisengraphite, usureducollecteur).
- Ilfautdeuxalimentations :Unepourl'inducteuretautrepourl'induit.
- •Grandesouplessedecommande.
- •Largegammedevitesse.
- •Utilisé en milieu industriel, associé avec un variateur électronique de vitesse et surtoutsous le fonctionnement moteur d'asservissement (machines-outils : moteur de brochemachinesspéciale,d'axes…)[1].

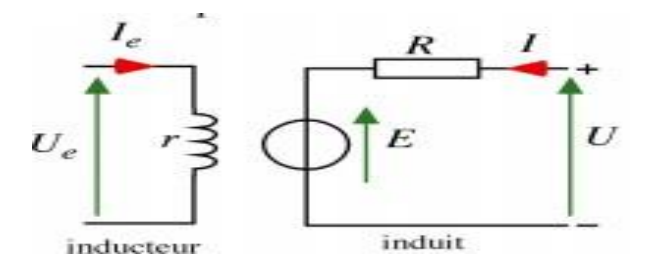

**Fig.I.14:**Moteuràexcitationséparée.

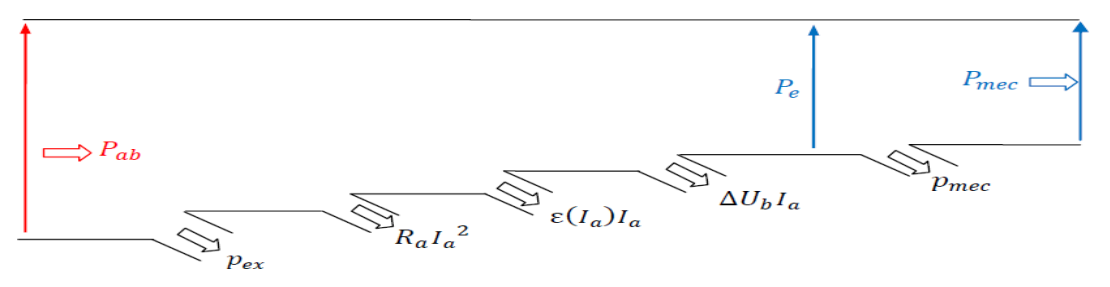

**Fig. I.15:**Arbredespuissances.

#### **I.6.2. Moteur à excitation shunt**

Les enroulements de l'induit et de l'inducteur sont raccordés en parallèle et soumis à la même tension d'alimentation. L'inversion du sens de rotation fait appel au même principe que le premier [1].

#### **Caractéristiques**

$$
\Phi = constant.I \quad \text{(horssaturation)} \quad (I.12)
$$
\n
$$
E = K.\Phi.\Omega = K'.\Omega.I \quad (I.13)
$$

$$
C_{em} = \frac{K}{2\pi} \Phi.I
$$
 (I.14)

• Fort couple de démarrage.

- Il convient très bien dans le domaine des fortes puissances (1 à 10 MW) pour obtenir un fonctionnement satisfaisant en faible vitesse (traction, laminoirs).
- •En petite puissance il est employé comme démarreur des moteurs à explosion.
- •L'inducteur connecté en série avec l'induit, le flux d'excitation y est donc implicitement asservi au couple fourni.
- •Le bobinage inducteur comporte, dans ce cas, peu de spires, mais il est réalisé avec du fil de gros diamètre (robustesse).
- •Le moteur série est un autorégulateurs de puissance.
- Possède un fort couple de démarrage mais risque l'emballement à vide.
- •Le couple du moteur série ne dépend pas de la tension d'alimentation.
- •Le couple résistant croit rapidement avec la vitesse.
- •La vitesse décroit quand la charge augmente.
- Supporte bien les surcharges.
- •Utilisé pour les engins de levage (grues, palans, ponts roulants) ventilateurs, pompes, centrifuges, traction[1]..

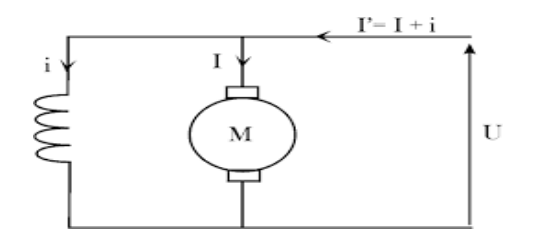

**Fig.I.16:** Moteuràexcitationshunt.

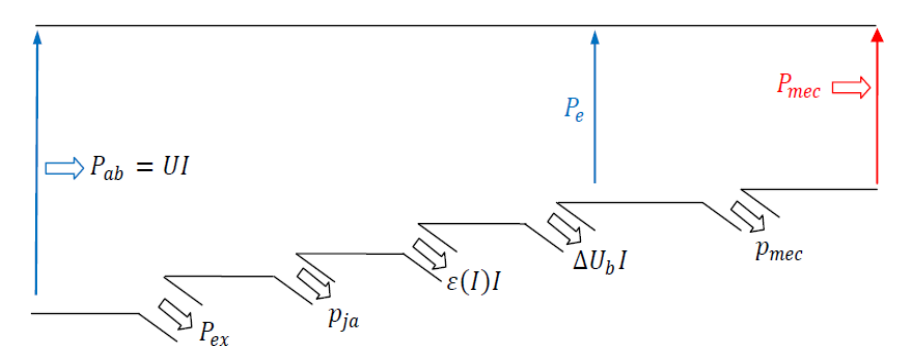

**Fig.I.17:**arbredespuissances.

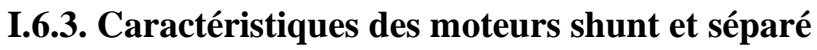

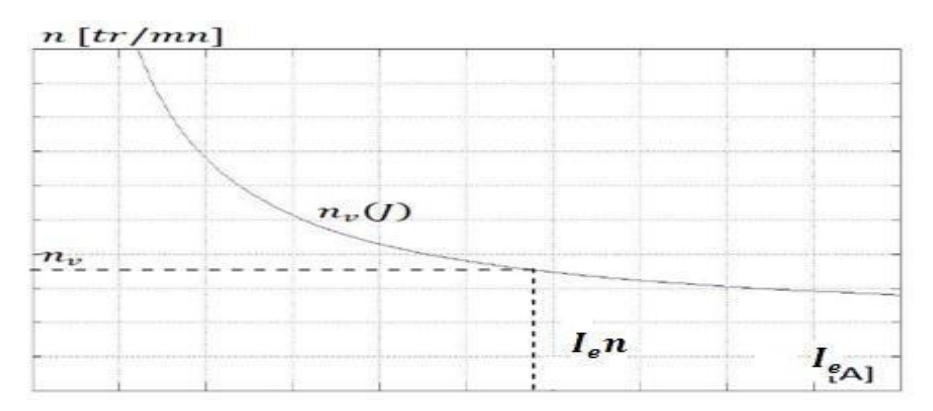

**Fig. I.18:**Caractéristiqueàvide.

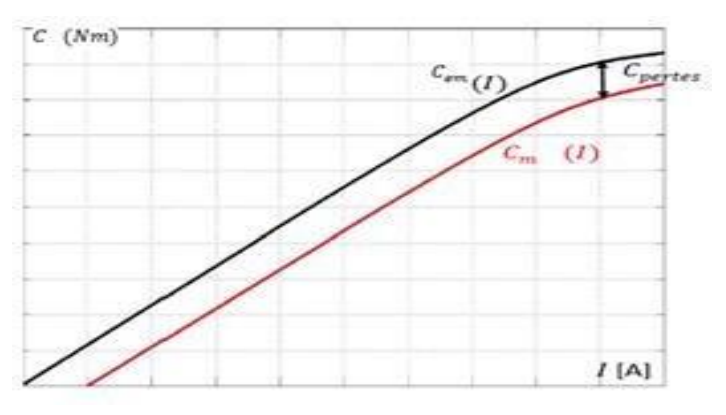

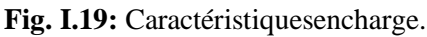

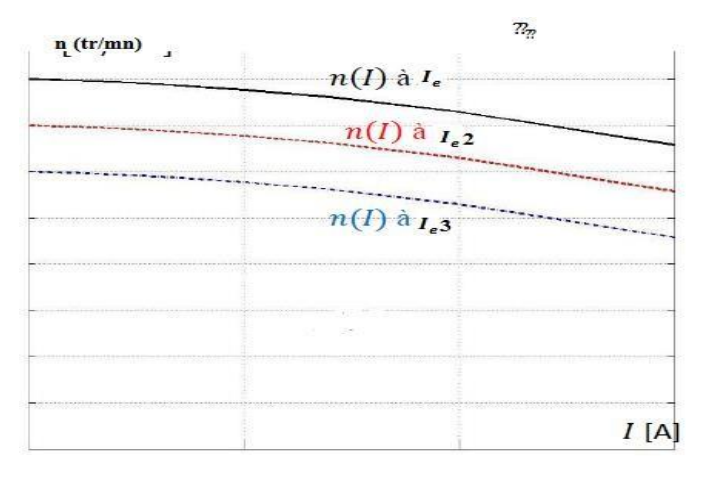

Fig.I.20:Caractéristiquesencharge ( $Ie$   $\leq I_{e2}$   $\leq I_{e3}$ 

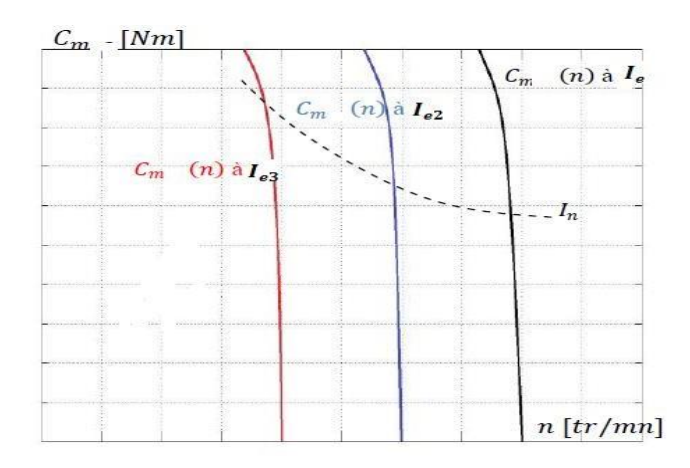

**Fig.I.21:**Caractéristiquesmécaniques( $\langle I_{e2} \langle I_{e3} \rangle$ .

#### <span id="page-25-0"></span>**I.6.3. Moteur à excitation série**

Ce moteur se caractérise par le raccordement série des enroulements de l'induit et l'inducteur. L'inversion de sens de rotation sin tenue indifféremment par l'inversion des polarités d'alimentation de l'induit au de l'inducteur [1].

#### **Caractéristiques**

$$
U = E + (R + r) \tag{I.15}
$$

$$
E = K \cdot \Phi(I) \cdot \Omega \tag{I.16}
$$

$$
C_{em} = \frac{K}{2\pi} \Phi(I).I \tag{I.17}
$$

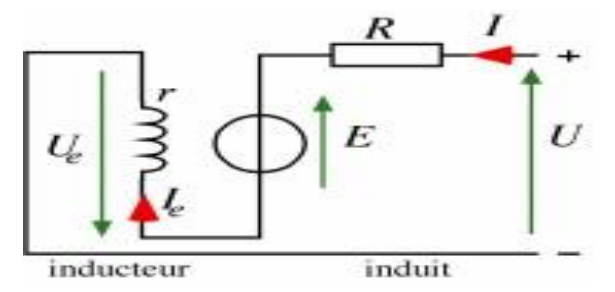

**Fig.I.22:**Moteur àexcitationsérie.

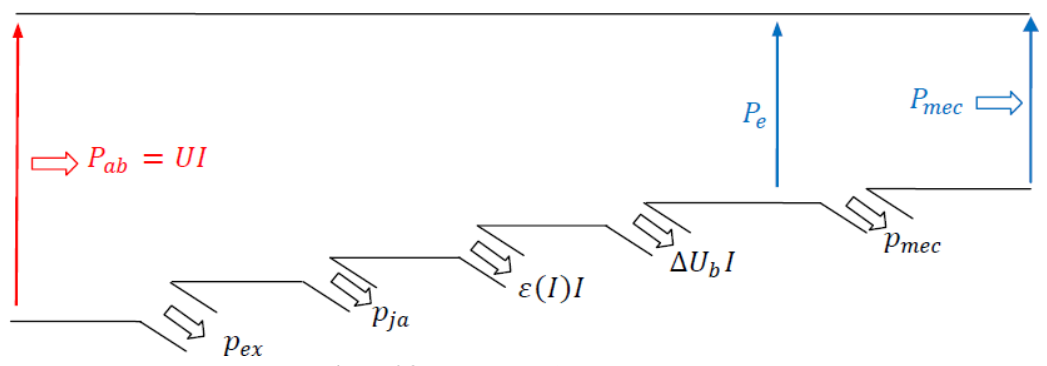

<span id="page-25-1"></span>**Fig. I.23**:Arbredepuissances.

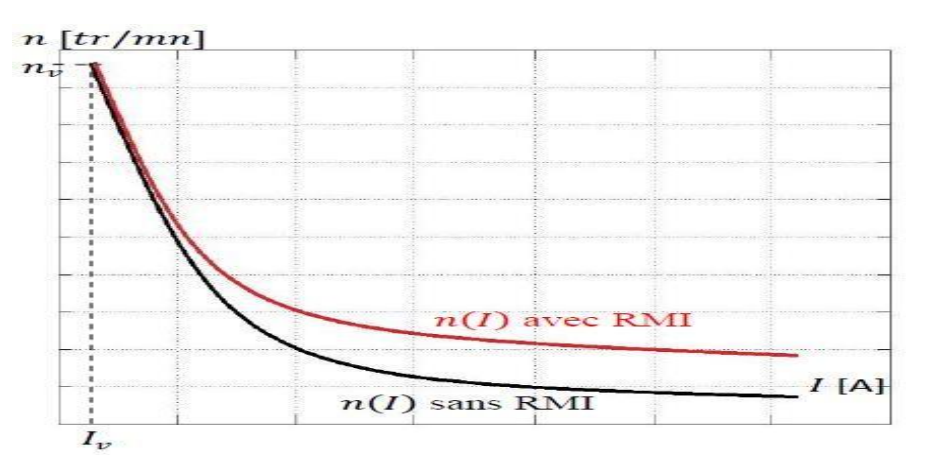

**Fig. I.24:**Caractéristiqueenchargedumoteur.

#### **Remarque**

« RMI » signifie la réaction magnétique d'induit.

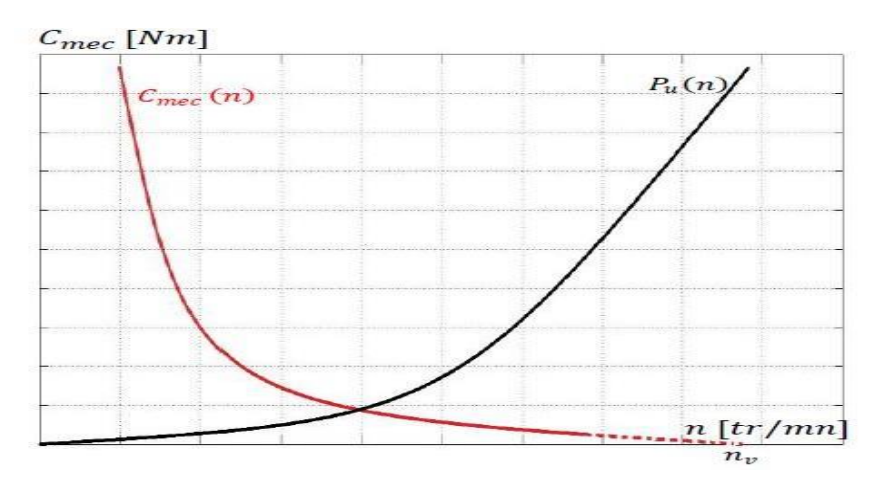

**Fig.I.25**:Caractéristique mécanique.

#### **I.6.3. Moteur à excitation composée**

Ce moteur se distingue par le fait qu'il comporte deux circuits inducteur ainsi que le raccordement des circuits inducteurs va combiner la structure du moteur à excitation shunt et celle à excitation série afin de conserver les avantages de ses deux technologies moteurs [1]. **Caractéristiques**

$$
U = E + RI + rI_e \tag{I.18}
$$

$$
E=K.(I,I_e)\Omega
$$
 (I.19)

 $C = \frac{K}{2} \Phi(I,I).$  (I.20)

em  $2\pi$  e

16

- •L'inducteur est divisé en deux parties, l'une connectée en série et l'autre en parallèle.
- •Entraînements de grande inertie.
- •Couple très variable avec la vitesse.
- •Utilisé pour petit moteur à démarrage direct, ventilateur, pompes, machines de laminoirs, volants d'inertie[1]..

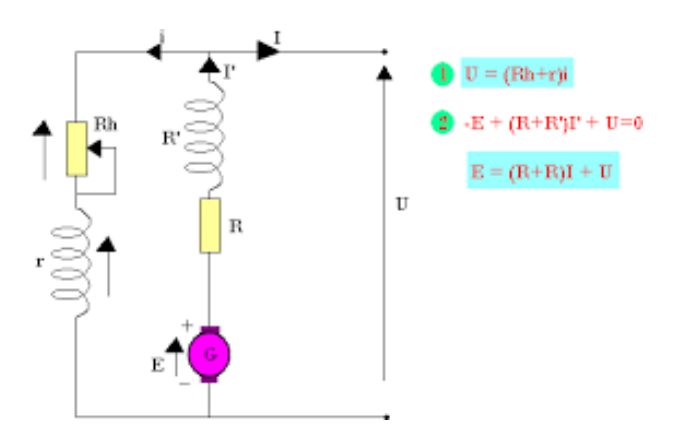

**Fig. I.26:**Moteuràexcitationcomposé.

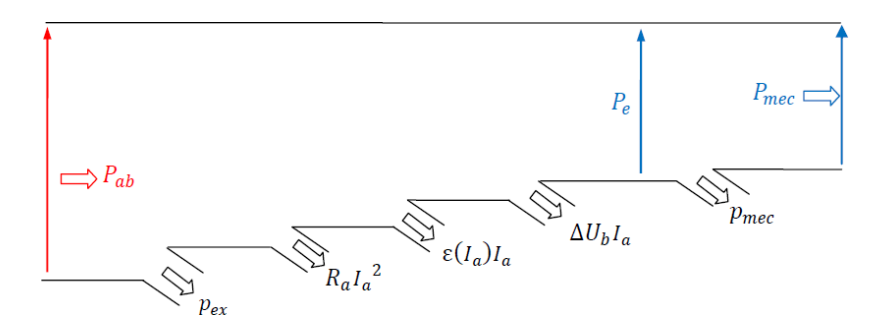

**Fig.I.27:**Arbredespuissances.

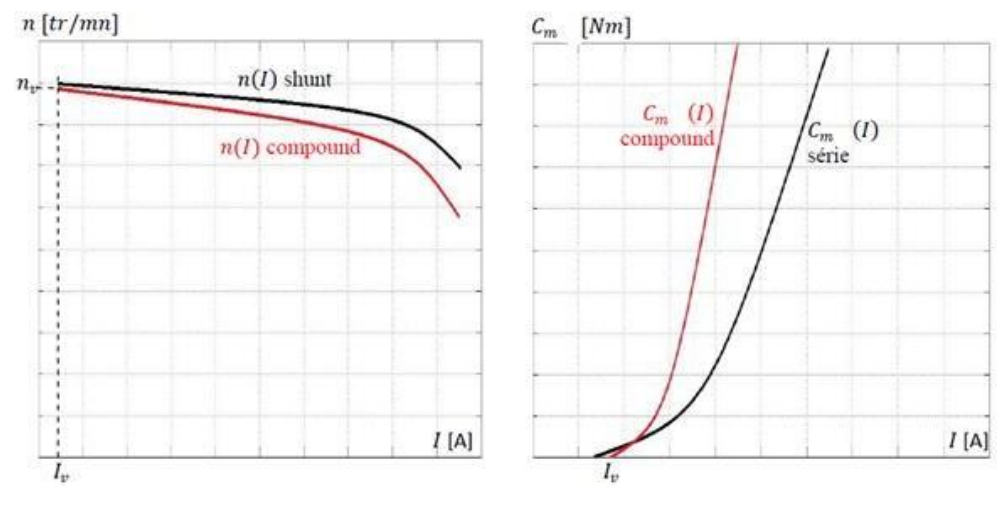

**Fig.I.28:**Caractéristiqueàfluxadditif.

#### **I.7.Différents modes de réglage de la vitesse d'un moteur à courant**

Vu des relations existantes entre la vitesse, le flux et la force électromotrice, il est possible de faire varier la vitesse n du moteur par [3] :

#### **I.7.1 Réglage rhéostatique**

On peut réduire la vitesse en augmentant la résistance d'induit avec un rhéostat branché en série avec l'induit. L'expression de la vitesse est[3] :

$$
N = \frac{U - (R_a + R_{ad})I}{K}
$$
 (I.21)

**Pour n = 0 :**

$$
C = \frac{1}{\text{K.UR}} \tag{I.22}
$$

#### **Avec :**

: Résistance de l'induit (en Ohm).

Rad : Rhéostat branché aux bornes de l'induit (en Ohm).

U: Tension d'alimentation (en V).

K : Grandeur constante propre au moteur.

I : Courant de l'induit (en A).

: Couple utile du moteur (en Nm).

Ainsi on obtient un faisceau de droites comme la montre la figure suivante :

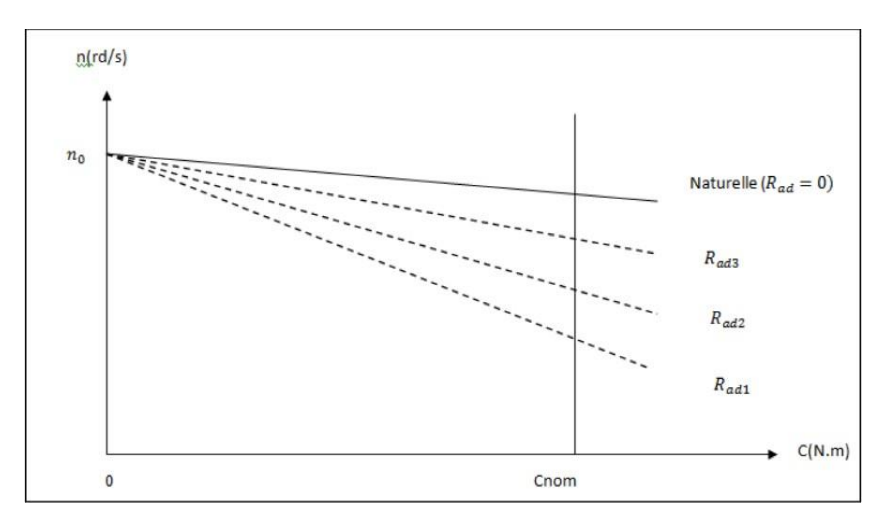

<span id="page-28-0"></span>**Fig.I.29:**Réglagedelavitesseparvariationdelarésistanced'induit.

#### **I.7.2 Réglage par la tension d'induit**

Augmenter la force électromotrice E en augmentant la tension aux bornes de l'induit tout en maintenant le flux de l'inducteur constant. On a unfonctionnement dit à « couple constant ». Ce type de fonctionnement est intéressant au niveau de la conduite d'ascenseur[3].

**On a:**

$$
n = \frac{v}{\kappa} \tag{I.23}
$$

**Avec :**

U: Tension d'alimentation (en V).

K : Grandeur constante propre au moteur.

#### **I.7.3. Réglage par le flux (Dé fluxage)**

Diminuer le flux de l'inducteur (flux d'excitation) par une réduction du courant d'excitation en maintenant la tension d'alimentation de l'induit constante. Ce type de fonctionnement impose une réduction du couple lorsque la vitesse augmente.

$$
(I.24) \t\t\t\t n = \frac{v}{k \phi}
$$

Le réglage de la tension permet seulement de diminuer la vitesse nominale, le réglage du flux permet de l'augmenter. Comme on ne peut pas appliquer sans risque une tension supérieure à la tension nominale ni employer un flux supérieur au flux nominal, le choix de la méthode de réglage dépend de la charge entrainée par le moteur.

Le développement des composantes de l'électronique de puissance et les techniques de commandes nous permettons aujourd'hui de régler la vitesse des moteurs sans manipuler ses caractéristiques internes (flux, tension ou résistance). En utilisant un organe de commande[3].

#### **I.7.4. Réglage par régulateur**

Par l'utilisation d'un régulateur PID, commande LQR ou bien logique floue…, on détermine la commande convenable au but d'assurer un comportement bien défini aux variables à commander (la vitesse du moteur dans notre cas) en calculant la commande à appliquer au procédé à partir de l'état de processus et la consigne[3].

#### **I.7.5. Réglage par convertisseur DC/DC**

En utilisant un hacheur (On va discuter cette partie dans le chapitre suivant).

## <span id="page-30-0"></span>**I.8.Les avantages et les inconvénients**

#### <span id="page-30-1"></span>**I.8.1. Les avantages**

- •Alimentation aisée pour les systèmes transportant leur réserve d'énergie (pile ; accumulateur et batterie).
- •La possibilité de fournir un couple constant sur une gamme de vitesse étendue comprise entre l'arrêt du moteur et sa vitesse nominale.
- •Le critère économique : Pour des applications nécessitant des moteurs de puissance forte (>150Kw) associé à un variateur de vitesse, choisir un moteur à courant continu peut apporter une économie de 50 % par rapport à celle de moteur alternatif[3].

#### **I.8.2. Les inconvénients**

- •Le problème principal vient de la liaison balais collecteur :
- •La MCC comporte obligatoirement un collecteur (machine à entrefer radial) ou système de contact glissant (machine à entrefer axial), alors les possibilités d'utilisation en surintensité sont limitées. Pour les vitesses élevées, on a des frottements élevés ; alors les balais doivent être fortes et remplacées régulièrement, ce qui coûte chère.
- •L'induit est obligatoirement en rotor, où les pertes sont plus importantes, alors il y a un écoulement de chaleur provenant de rotor et contrôle la température de celle-ci. Ceci impose une limitation en puissance de la machine[3]..

## <span id="page-30-3"></span>**I.9. Domaines d'utilisation des moteurs à courant continu**

Les moteursàcourantcontinusontutilisésdans:

- •L'industrie : Laminoirs, enroulements (aciéries, papeteries), machine de refendage (découpe de tôles pour raccourcir la largeur d'une bobine), machine à tréfilage (réduction de la section d'un fil par traction mécanique).
- <span id="page-30-2"></span>•Le transport : Moteurs de traction ferroviaires, remontées mécaniques.
- •La manutention : Levage (portiques dans la construction navale ou aéronautique, grues), ascenseurs.

Les moteurs à courant continu sont utilisés aussi dans les domaines de faibles puissances comme des jouets (voitures radiocommandées, modèles réduites de trains électriques), alimentés sous

des tensions continues faibles (<12V), Les moteurs à courant continus sont capables de développer des vitesses élevées (moteur de constructeur MFA Como Drills de référence 540/1 peut tourner à vide à une vitesse de 15800tr/min sous tension 12 V), ces moteurs développent un couple d'entrainement qui leur permet de mouvoir des charges d'une masse respectable.

Pour des puissances comprises entre quelques centaines de watts et quelques kilowatts, les moteurs à courant continus équipent les dispositifs de manutention de faibles charges (chariots élévateurs) et les nouveaux moyens de déplacements individuels (vélos avec assistance électrique, voitures électriques).

Au quotidien, dans le contexte domestique (moteur universel dans les perceuses, scies circulaires, visseuses…) et les appareils de ménagers (aspirateurs, robots de cuisine…)[2].

## <span id="page-31-0"></span>**Conclusion**

Les moteurs à courant continu ont été pendant longtemps les seules machines aptes à la variation de vitesse, mais la technologie moderne des systèmes entrainements exige un contrôle précis et continu des grandeurs caractérisant du moteur tout en garantissant la stabilité, la rapidité et la précision.

Dans le chapitre suivant, on va traiter le processus de la conversion continu pour régler la vitesse d'un moteur à courant continu[1].

La simulation va nous permettre d'étudier les résultats et les performances d'un moteur DC, sans réaliser l'expérience et le testé.

Dans ce chapitre, nous allons simuler le modèle expliqué dans les chapitres précédents, et discuter les différents résultats qu'on a obtenu avec les différentes valeurs.

Pour la simulation et intégration des modules de contrôle du moteur à courant continu, on a utilisé le logiciel PROTEUS. Les résultats sont présentées à l'aide de l'outil Scope où la commande plot dans un script PROTEUS[4]..

## **II.1 Proteus 8 Professional**

Proteus Professional est une suite logicielle destinée à l'électronique. Développé par la société L'absenter Electronics, les logiciels incluent dans Proteus Professional permettent la CAO (Construction Assistée par Ordinateur) dans le domaine électronique. Deux logiciels principaux composent cette suite logicielle: (ISIS, ARES, PROSPICE) et VSM. Cette suite logicielle est très connue dans le domaine de l'électronique. De nombreuses entreprises et organismes de formation (incluant lycée et université) utilisent cette suite logicielle. Outre la popularité de l'outil, Proteus Professional possède d'autres avantages Pack contenant des logiciels facile et rapide à comprendre et utiliser Le support technique est performant L'outil de création de prototype virtuel permet de réduire les coûts matériel et logiciel lors de la conception d'un projet [4].

#### **II.1.1 ISIS**

Le logiciel ISIS de Proteus Professional est principalement connu pour éditer des schémas électriques. Par ailleurs, le logiciel permet également de simuler ces schémas ce qui permet de déceler certaines erreurs dès l'étape de conception. Indirectement, les circuits électriques conçus grâce à ce logiciel peuvent être utilisé dans des documentations car le logiciel permet de contrôler la majorité de l'aspect graphique des circuits[4]..

#### **II.1.2 ARES**

Le logiciel ARES est un outil d'édition et de routage qui complète parfaitement ISIS. Un schéma électrique réalisé sur ISIS peut alors être importé facilement sur ARES pour réaliser le PCB (Printed circuit board) de la carte électronique. Bien que l'édition d'un circuit imprimé soit plus efficiente lorsqu'elle est réalisée manuellement, ce logiciel permet de placer automatiquement les composants et de réaliser le routage automatiquement[4]..

## **II.2 Edition D'un schéma**

#### **II.2.1 Ajout D'un Composant**

#### **II.2.1.1 Chargement De Composants**

Avant de commencer un projet, vous devez d'abord précharger et mettre en attente les différents composants que vous comptez utiliser. Il est néanmoins possible de les charger plus tard. Les composants disponibles sont regroupés dans des bibliothèques classées par thèmes. Pour charger un composant :

- Cliquer sur l'icône  $\overline{1}$  Composante la barre d'outils de sélection demodes.
- **DEVICES** 80 •Appuyer sur la touche Pdu sélecteur d'objets
- •La fenêtre "PickDevices" apparaît : Dans le cas où vous ne connaissez pas la catégorie où se trouve le composant désiré, il suffit de taper son nom ou quelques lettres dans la zone "Mots clés" afin que l'application sélectionne certaines catégories susceptibles d'accueillir le composant recherché. Une fois ce choix fait ou si vous connaissez la catégorie, il suffit de :
- Sélectionner la catégorie
- Cliquer sur l'objet, son aperçu apparaît dans la fenêtre de droite Double-cliquer sur l'objet désiré pour le charger.
- •Celui-ci sera ajouté dans la liste Devicesdu sélecteur d'objets.
- •Une fois tous les objets chargés, fermer la fenêtre "PickDevices"[4]..

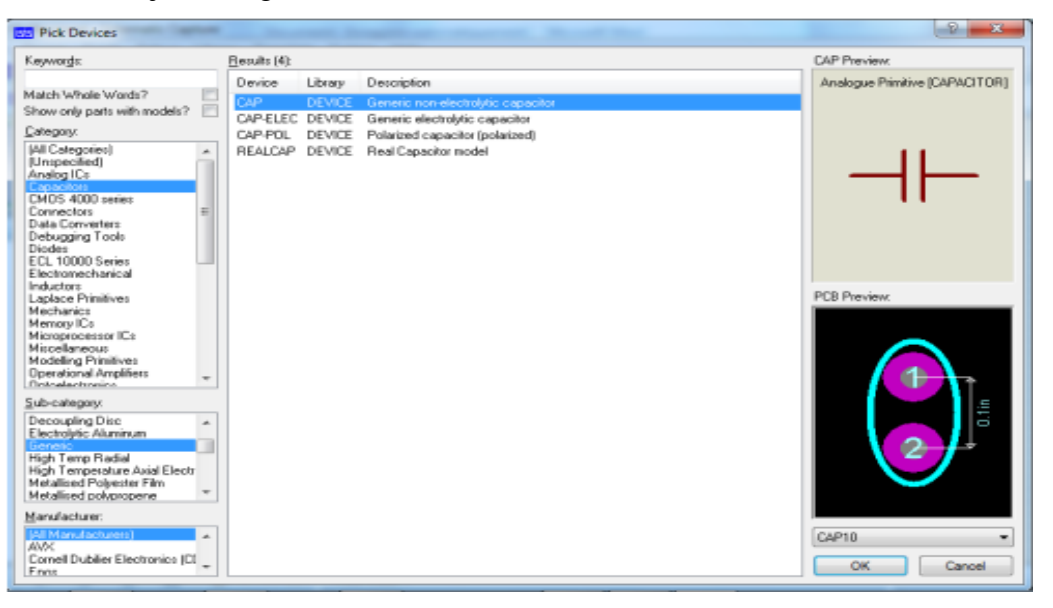

**Fig.II.1**la fenêtre de PickDevices

## **II.2.2 Placement D'un Composant Ou D'un Objet**

- Cliquer sur l'icône désirée de la barre d'outils de sélection de mode.
- Choisir, dans le sélecteur d'objet, le composant ou l'objet à placer, celui-ci apparaît dans la fenêtre vue d'ensemble et peut être orienté suivant les besoins grâce aux boutons de la barre outils d'orientation.
- Positionner le curseur dans la zone d'édition et cliquer sur le lieu de placement du composant ou de l'objet[4]..

## **II.3 Outils de développement**

## **II.3.1 Plaque Arduino**

C'est un circuit imprimé comportant tous les circuits électroniques permettant de faire plusieurs fonctions (fonctionnement d'un microcontrôleur) en plus d'un port USB pour communiquer avec un ordinateur.

C'est un écosystème libre comprenant des cartes (Arduino Uno, Arduino Leonardo, Arduino Méga, Arduino Nano...), des logiciels (l'IDE Arduino) et des librairies[5].

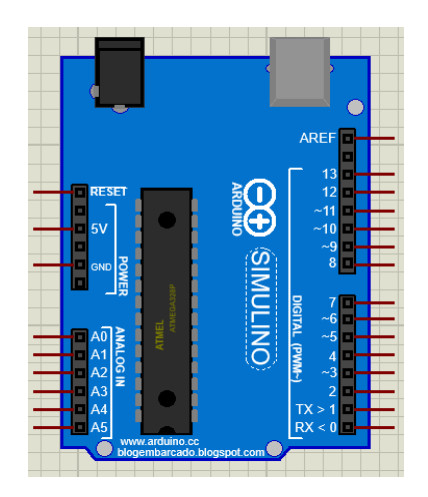

**Fig.II.2**PlaqueArduino de logiciel Proteus.

Une carte Arduino est une petite carte électronique1 (5,33 x 6,85 cm) équipée d'un microcontrôleur qui permet, à partir d'événements détectés par des capteurs, de programmer et commander des actionneurs, la carte Arduino est donc une interface programmable.

L'intérêt majeur de ces cartes est la programmation des systèmes électroniques, ce qui simplifie les schémas des systèmes électroniques et donne l'opportunité de les tester en diminuant le coût de réalisation[5].

#### **II.3.2 Définition de la carte Arduino Uno**

L'arduino Uno est un microcontrôleur programmable qui permet, comme son nom l'indique, de contrôler des éléments mécaniques : systèmes, lumières, moteurs, etc. Cette carte électronique permet donc à son utilisateur de programmer facilement des choses et de créer des mécanismes automatisés, sans avoir de connaissances particulières en programmation. Il est un outil pensé et destiné aux inventeurs, artistes ou amateurs qui souhaitent créer leur propre système automatique en le codant de toute pièce[5].

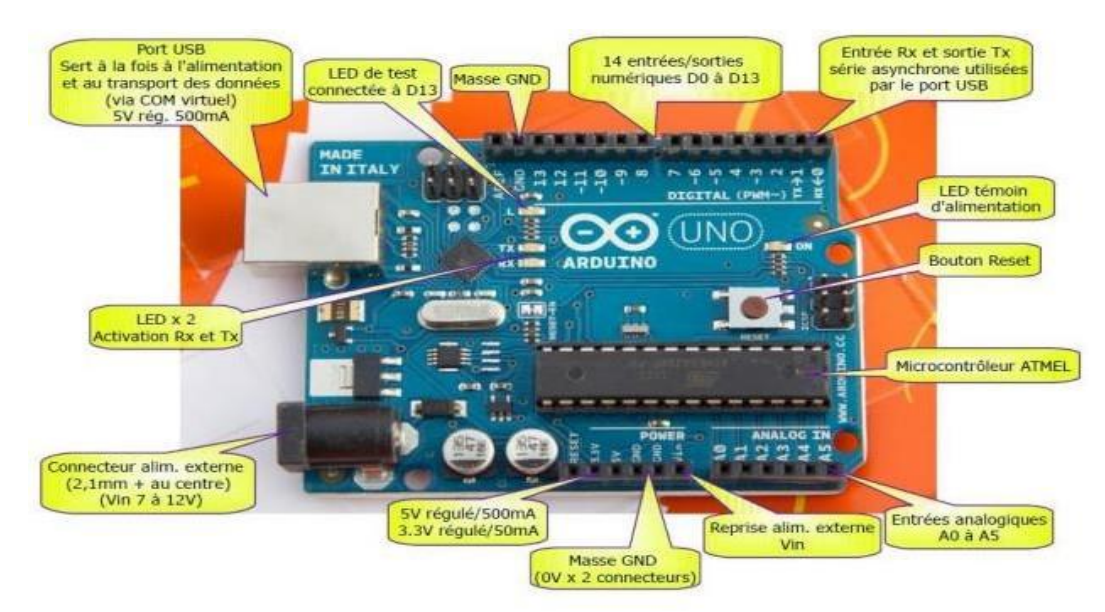

**Fig. II.3:**DescriptiondelacartearduinoUno[5].

#### **II.3.3 Caractéristiques de la carte arduino Uno**

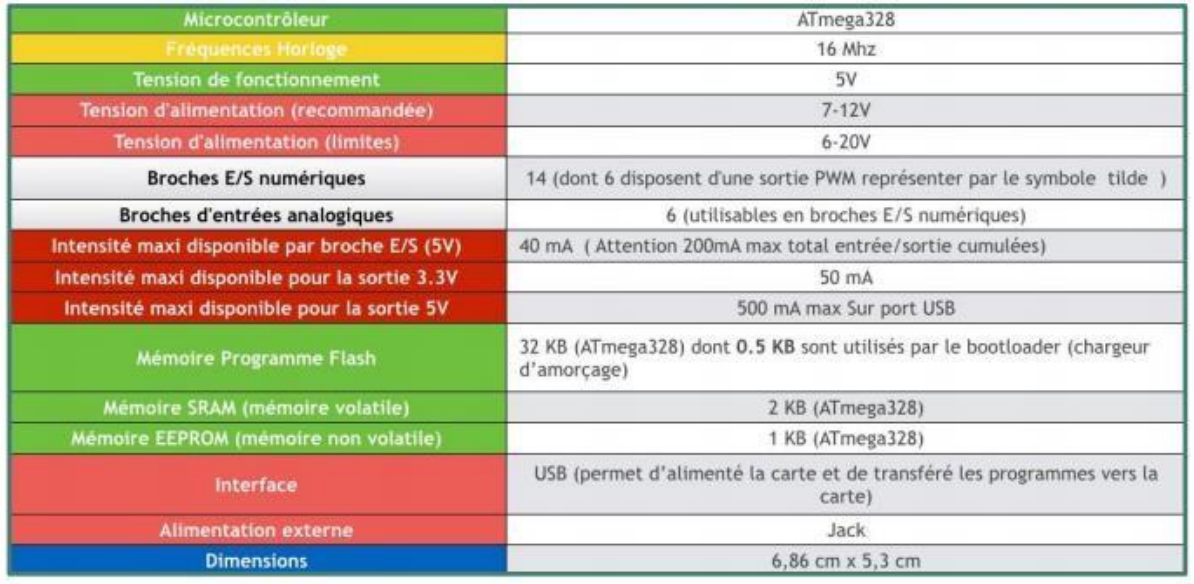

**Fig.II.4:**CaractéristiquestechniquesdelacarteArduinoUno[5].

#### **II.3.4 Utilisation de la carte Arduino Uno**

- Arrosageautomatiquepourvosplantes.
- Piloterdeslumières.
- Laprogrammationdevosvoletsélectriques.
- Brasderobot,régulationdetempérature,instrumentsdemusique,systèmesd'alarmes[5]..

#### **II.3.5 Brochage de la carte Arduino**

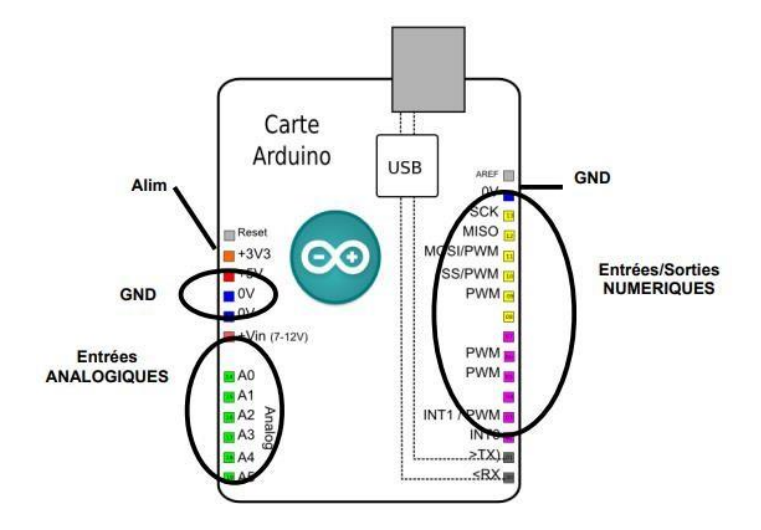

**Fig. II.5:**LebranchementdelacarteArduinoUno.

Les broches d'alimentation à utiliser sont les suivantes :

- ➢ *5V* : La tension régulée utilisée pour faire fonctionner le microcontrôleur et les autrescomposantsdelacarte.
- ➢ **GND** : Broche de masse ou 0 V.
- ➢ Broches numériques en entrée ou sortie, chacune des 14 broches numériques de la carte UNO (numérotées des 0 à 13) peut être utilisée soit comme une entrée numérique, soit comme une sortie numérique, il suffit de les déclarer en début de programme. Ces broches fonctionnent en 5V. Chaque broche peut fournir ou recevoir au maximum un courant de 40 mA d'intensité, de plus, certaines broches ont des fonctions spécialisées :
- ✓ **Broche 13** *:* Dans la carte est incluse une LED connectée à la broche 13. Lorsque labrocheestauniveauHAUT,laLEDestallumée,lorsquelabrocheestauniveauBAS,la LEDestéteinte.
- $\checkmark$  **Broches PWM:** Elles pilotent les moteurs à courant continu en vitesse. On peut aussi les utiliser pour piloter une diode en luminosité.
- ✓ **Broches analogiques en entrée:** la carte Uno dispose de 6 entrées analogiques (numérotées de A0 à A5), chacune pouvant fournir une mesure d'une résolution de 10 bits(c'estàdire sur1024niveauxsoitde0à1023)[5]...

## **II.3.6 Les capacités d'entrée/sortie**

Une carte Arduino communique avec son environnement par l'intermédiaire de ses broches d'entrées/sorties. Sur ces broches, des capteurs (dispositifs permettant de transformer une information de l'environnement en signal électrique) et des actionneurs (dispositifs permettant de transformer un signal électrique en action mécanique ou lumineuse). Par conséquent, le nombre de broches disponible est un critère de choix important car il détermine le nombre de capteurs et d'actionneurs que l'on va pouvoir connecter.[5].

#### **II.3.7 Les clones**

L'Arduino est une plateforme open-source ce qui signifie que les schémas de la carte sont disponibles gratuitement et que tout à chacun est libre de fabriquer des cartes à partir de ces schémas.

Diverses cartes non officielles ont vu le jour. Mais les clones n'ont pas le droit de porter le nom Arduino qui lui est protégé. On pourra trouver les noms : freeduino, dccduino… On peut les ranger dans 4 catégories :

- •Les cartes non directement compatibles mais qui le deviennent par ajout de logiciel supplémentaire sur l'ordinateur hôte.
- •Les cartes compatibles qui à partir du schéma de la carte officielle ajoute des fonctions additionnelles comme des ponts en H pour le pilotage des moteurs avec pour objectif de faciliter leur utilisation dans, par exemple, la robotique.
- •Les copies qui reprennent à l'identique un schéma officiel en remplaçant éventuellement certains composants par des équivalents.
- •Les contrefaçons qui reprennent également le schéma officiel mais aussi illégalement la marque officielle qui est protégée[5].

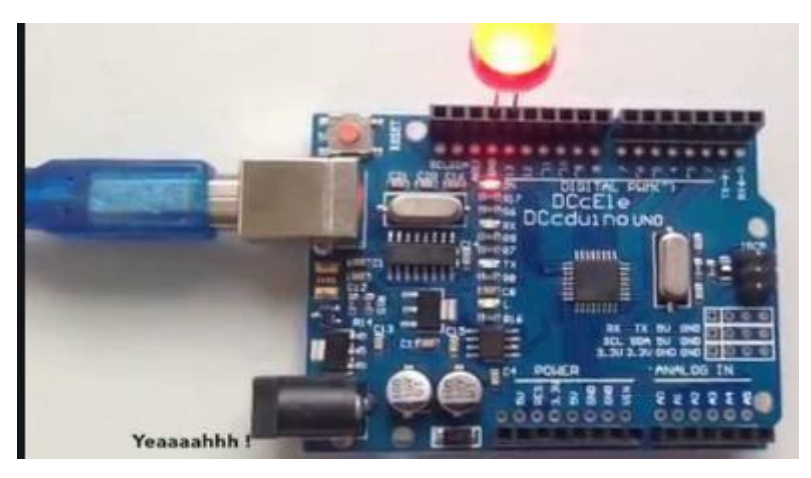

**Fig.II.6:**LacarteArduinoUno.

#### **II.3.8 Les avantages**

- ➢ Facilité d'utilisation qui fait qu'il est accessible à tous.
- ➢ Il existe sur le marché une multitude de modules préprogrammés, servant à différentes actions.
- ➢ L'utilité est que ce système vous dispense d'apprendre trop en profondeur le langage de la programmation (C, C++) et vous permet d'effectuer pleins d'actions[5].

#### **II.3.9 Les inconvénients**

- ✓ L'Arduino Uno dispose de la configuration minimale prévue pour les débutants et convient donc à de petits projets.
- $\checkmark$  Nécessite de quelques objets pour commencer à programmer et à faire des montages : breadboard, composants électroniques et fils de connexion [5].…

#### **II.3.10 Présentation de logiciel Arduino**

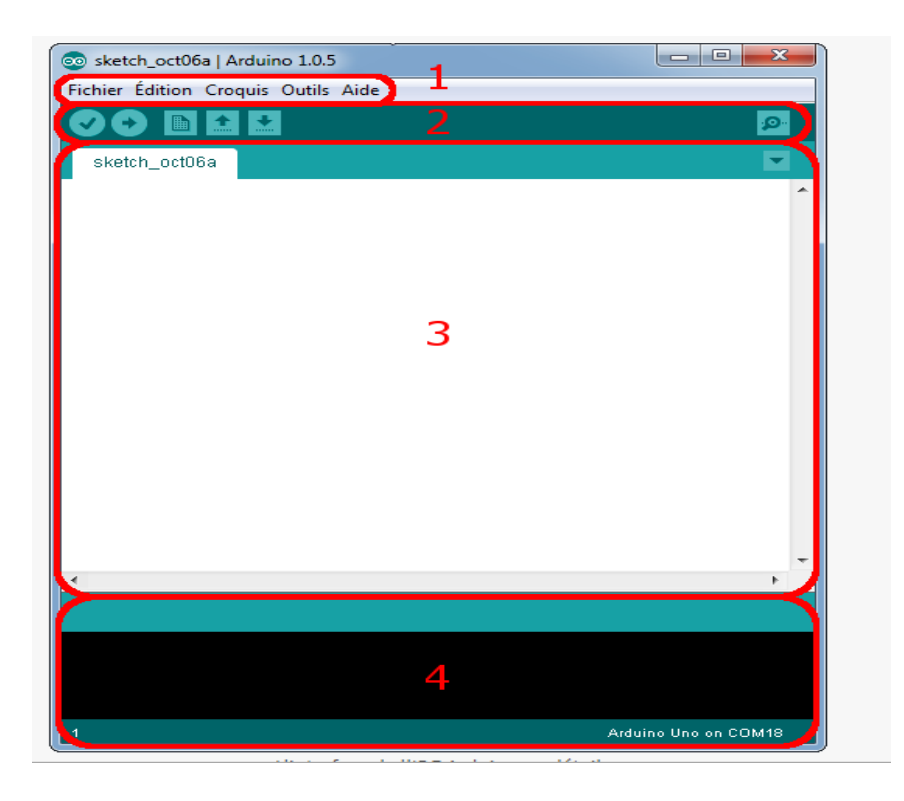

**Fig.II.7:**InterfacedelogicielArduino.

#### **II.3.11 Correspondance**

- ➢ Le cadre numéro 1 : ce sont les options de configuration du logiciel.
- ➢ Le cadre numéro 2 : il contient les boutons qui vont nous servir lorsque l'on va programmer nos cartes.
- ➢ Le cadre numéro 3 : ce bloc va contenir le programme que nous allons créer.
- ➢ Le cadre numéro 4 : celui-ci est important, car il va nous aider à corriger les fautes dans notre programme. C'est le Débogueur[5].

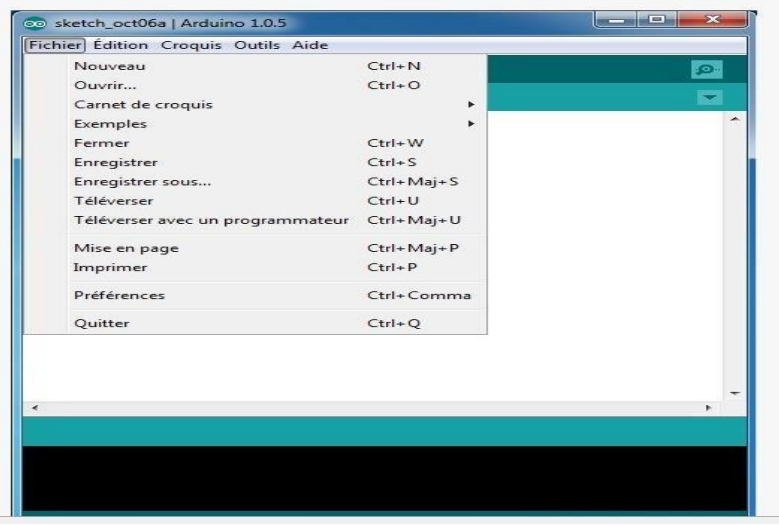

#### **Fig.II.8:**Iconefichier

- ➢ Carnet de croquis : Ce menu regroupe les fichiers que vous avez pu faire jusqu'à maintenant (et s'ils sont enregistrés dans le dossier par défaut du logiciel).
- ➢ Téléverser : Permet d'envoyer le programme sur la carte Arduino.
- ➢ Téléverser avec un programmateur : Idem que ci-dessus, mais avec l'utilisation d'un programmateur.
- ➢ Préférences : Pour régler quelques paramètres du logiciel[5].

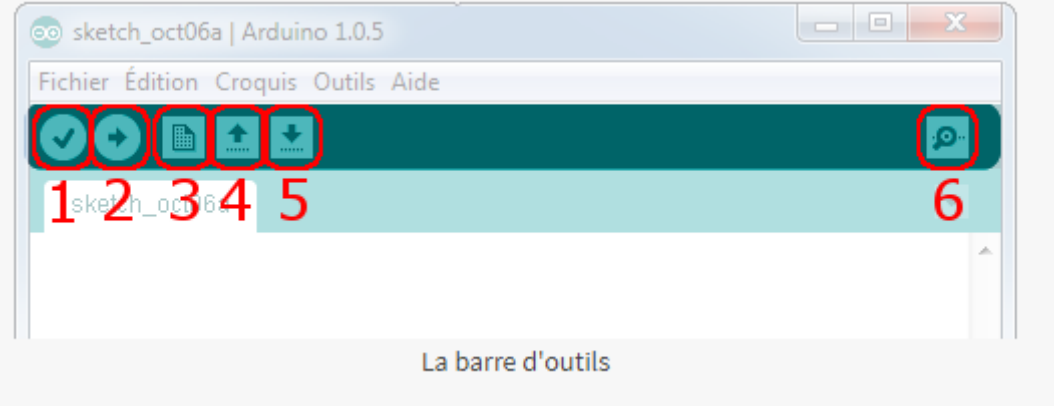

#### **Fig. II.9:**Labarred'outils.

- ➢ Bouton 1 : Ce bouton permet de vérifier le programme, il actionne un module qui cherche les erreurs dans votre programme.
- ➢ Bouton 2 : Charge (téléverse) le programme dans la carte Arduino.
- ➢ Bouton 3 : Crée un nouveau fichier.
- ➢ Bouton 4 : Ouvre un fichier.
- ➢ Bouton 5 : Enregistre le fichier.
- ➢ Bouton 6 : Ouvre le moniteur série.[5].

#### **II.3.12 Fonctionnement d'un programme Arduino**

Pour avoir une nouvelle fenêtre, on clique sur l'icône nouveau, c'est le code de base. Quel que soit le programme, on remplit notre programme dans les boucles. Les accolades sont des sortes de capsules. Le bloc d'instruction est tout ce qui est entre ces accolades. On a dans le programme deux sortes d'accolades : celles qui suivent l'instruction setup () et celles qui suivent l'instruction Loop ()[5]..

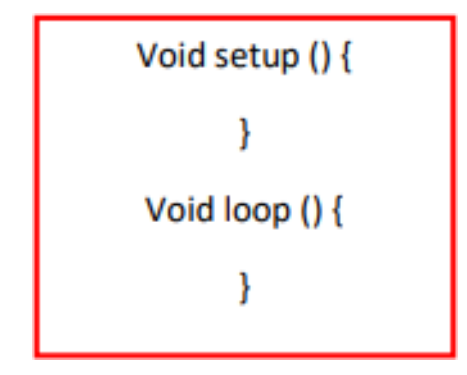

**Fig. II.10:**CodedebasedeprogrammeArduino.

Setup():lectureetactivationdesinstructions(activationoulecturedescomposantoucapteurs…) qu'uneseulefois.

Loop():lectureetactivationdesinstructions(activationoulecturedescomposantsoucapteurs…) etquiserarelue etactivéàl'infini.

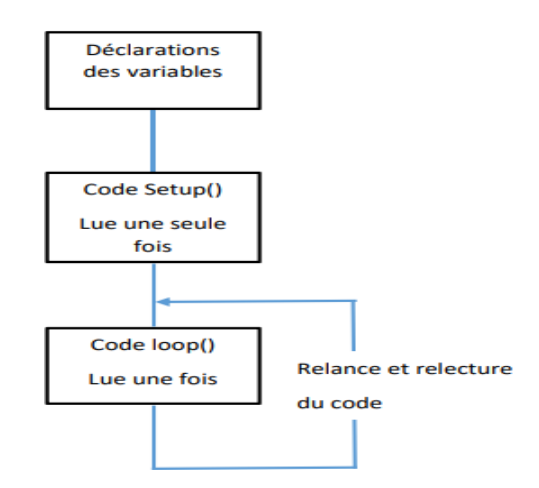

**Fig. II.11:**Lesétapesdetraitementdeprogramme.

On peut créer notre propre fonction insérer dans le programme (partie de code écrite en dehors du programme de base permettant de réaliser d'autres fonctions). Mais en règle générale, le programme d'un Arduino tourne en boucle[5].

## **ChapitreII:simulationsetapplications II.4 Description de L293D**

Le L293D est un circuit intégré, à haut voltage, grand courant, quatre canaux pilote. Ce circuit intégré peut être utilisé pour des moteurs DC et alimentation jusqu'à 36 V et qu'il peut fournir un maximum de 600 mA par canal.

Le L293D est aussi connu pour être une sorte de pont-H. Typiquement, un pont H est un circuit électrique qui permet d'appliquer une tension en sortie sur une charge dans une direction ou l'autre. Par exemple, un moteur.

Cela signifie principalement qu'on peut inverser la direction du courant et donc renverser le sens de rotation du moteur. Le principe de fonctionnement est basé sur quatre éléments du circuit communément nommés contacts et identifiés comme suit : Haut-Côté Gauche, Haut-Côté Droit, Bas-Côté Droit et Bas-Côté Gauche.

En utilisant différentes combinaisons de fermetures, il est possible de démarrer, Stopper ou Inverser le courant [6].

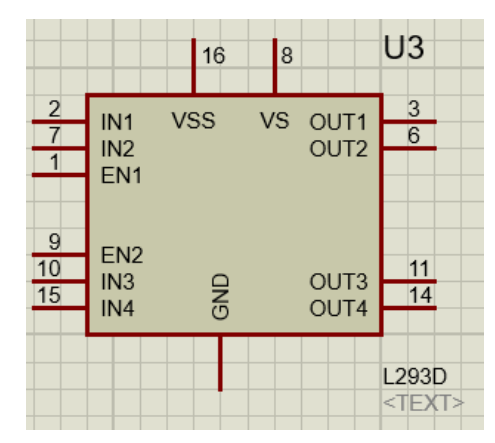

**Fig. II.12:**Schémasimplifiéede L293D de logiciel Proteus.

#### **II.4.1CaractéristiquestechniquesduL293D**

LescaractéristiquestechniquesducomposantL293D**:**

- $\checkmark$  Nombre de pont-H : 2.
- $\checkmark$  Courant Max Régime continu : 600mA (x2).
- $\checkmark$  Courant de pointe Max < 2 ms : 1200 mA.
- $\checkmark$  VS Max Alim moteur : 36v.
- $\checkmark$  VSS Max Alim logique : 7v.
- $\checkmark$  Nombre de Broches : 16 DIP.
- $\checkmark$  Perte de tension : 1.3v[6]...

#### **II.4.2 Branchement du L293D**

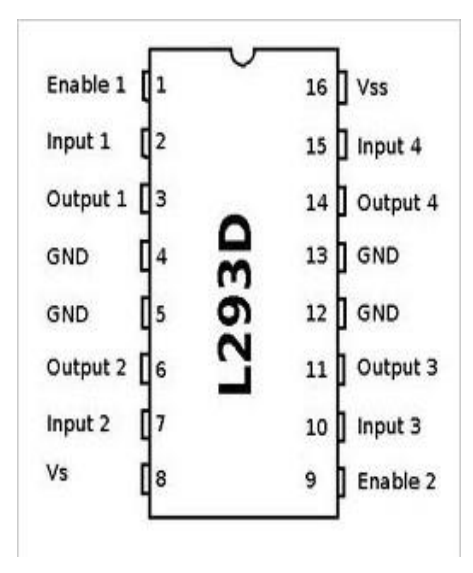

**Fig.II.13:**LespinsdeL293D

.

- ➢ Enable1 : Permet d'envoyer (ou pas) la tension sur les sorties du moteur via OUTPUT1 et OUTPUT2 et commande l'activation/désactivation du premier Pont-H. Si ENABLE1 = GND, le pont-H est déconnecté et le moteur ne fonctionne pas. Si ENABLE1 = VSS, le pont-H est connecté aux sorties et le moteur fonctionne dans un sens ou l'autre ou pas en fonction des tensions appliquée sur INPUT1 & INPUT2.
- ➢ Input1 : Avec Input 2, sont les broches de commande du Pont-H Output1/Output2. Il sera directement branché à votre Arduino pour commander le sens du courant entre Output 1 et Output 2.
- ➢ Ouput1 : Avec Output 2, sera branché directement sur le moteur.
- ➢ GND : Qui doit être raccorder à la masse de la source d'alimentation de puissance VS et à la masse de la source d'alimentation de la logique "VSS" (donc GND Arduino).
- ➢ Ouput2Avec Output 1, sera branché directement sur le moteur.
- ➢ Input2Avec Input 1, sont les broches de commande du Pont-H Output1/Output2. Il sera directement branché à votre Arduino pour commander le sens du courant entre Output 1 et Output 2.
- ➢ VSAlimentation de puissance des moteurs.
- ➢ Enable2Commande l'activation du second pont-H constitué de Output3/Output4.
- ➢ Input3Avec Input 4, sont les broches de commande du Pont-H Output3/Output4. Il sera directement branché à votre Arduino pour commander le sens du courant entre Output 3 et Output 4.
- ➢ Ouput3Avec Output 4, sera branché directement sur le moteur.

- ➢ Ouput4Avec Output 3, sera branché directement sur le moteur.
- ➢ Input4Avec Input 3, sont les broches de commande du Pont-H Output3/Output4. Il sera directement branché à votre Arduino pour commander le sens du courant entre Output 3 et Output 4.
- ➢ VSSAlimentation de la logique de commande (5V). A raccorder à la borne +5V de votre Arduino.

Les pins Enable1 et Enable2 permettent de moduler la vitesse du moteur en utilisant des broches PWM (MLI) de l'Arduino. Si on ne souhaite pas moduler la vitesse du moteur DC, il suffit de brancher Enable1 sur la broche VSS de l'Arduino[7]..

#### **II.4.3 Fonctionnement de L293D**

Le tableau suivant nous permettra de faire fonctionner notre moteur DC en utilisant le composantL293D [6].

| Enable 1 | Input 1 | Input 2                            | Fonction                            |
|----------|---------|------------------------------------|-------------------------------------|
| High     | Low     | High                               | Tourne dans le sens horlogique      |
| High     | High    | Low                                | tourne dans le sens anti-horlogique |
| High     | Low     | Low                                | Stop                                |
| High     | High    | High                               | Stop                                |
| Low      |         | Non applicable Non applicable Stop |                                     |

**Fig. II.14:**tableaudescommandes.

## **II.5 Oscilloscope de Proteus**

L'oscilloscope de Proteus (OSCILLOSCOPE) disponible dans le Mode instrument virtuel) est un oscilloscope 4 voies : il permet de visualiser jusqu'à 4 signaux simultanément. Les voies sont repérées A, B, C et D.

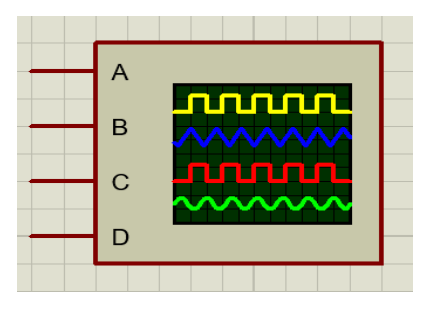

 **Fig. II.15:** L'oscilloscopedeProteus.

L'oscilloscope s'ouvre dès le lancement de la simulation en temps réel (touche F12). La configuration de l'oscilloscope s'effectue alors dans 3 cadres distincts ayant chacun un rôle particulier :

C Un cadre pour régler le « déclenchement » : il est nommé Trigger sur l'oscilloscope

C Un cadre pour régler la « base de temps » : il est nommé Horizontal sur l'oscilloscope

C Un cadre pour régler chacune des 4 voies : ils sont nommés Channel (de A à D) sur l'oscilloscope

Maîtriser la configuration de l'oscilloscope consiste à savoir régler chacun de ces cadres. Le tableau ci-dessous donnera dans les TP le réglage à faire pour obtenir une visualisation particulière dans un contexte donné :

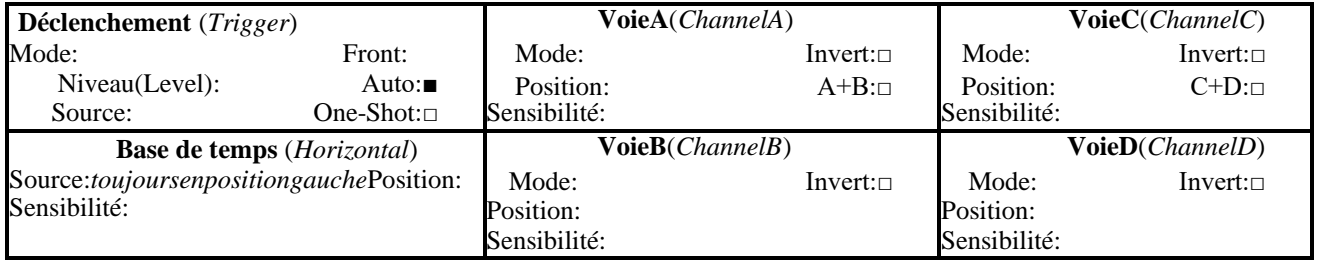

□:optionnonvalidée(voyantéteint) is contracted in the sendant

Légende: ■:optionvalidée(voyantallumé) ifrontmontant

**AC**:mesureseulementlacomposantealternativedusignal(ignorelacomposantecontinue)

**DC**:mesurelacomposantealternativeetlacomposantecontinue(signalcomposite)

**GND**:règlelapositiondelamassesurl'écran(le0Vservantderéférencedespotentiels)

**OFF**:lavoien'estpasutilisée(toussesautresréglagesducadredecettevoien'ontalorsaucuneimportan ce)

Lebouton**Cursors**ducadre**Trigger**permetdeprendredesmesuresentempsréelsurl'écran de l'oscilloscope.Commeilnefaitpaspartiedesréglagesdel'oscilloscopeiln'intervientpasdansletablea udeconfiguration[7].

## **II.6 La batterie 12 v**

- **Définition :** La batterie est une source de tension continue, son rôle est d'alimenter chaque bloc de notre système
- **Constitution :** B1=12v, avec une résistance interne égal 0.1Ω.
- **Schéma :**

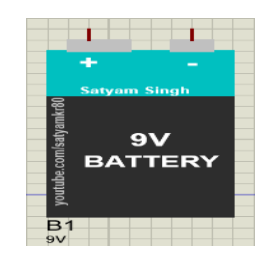

**Fig. II.16:**La batterie de logiciel Proteus

## **II.7 Simulation du contrôle du système du moteur à courant continu**

## **dans Proteus8**

#### **II.7.1 Etape 01**

On ouvre une nouvelle fenêtre dans proteus8 (Fig.17). A partir du sélecteur d'objet, on introduit le moteur à courant continu (Fig.18.). De la même manière on introduitl'Arduino, l'hacheur, batterie (Fig.19). Un système de mesure composé d'un oscilloscope, multimètresintégrés dans Proteus8 (Fig.20).

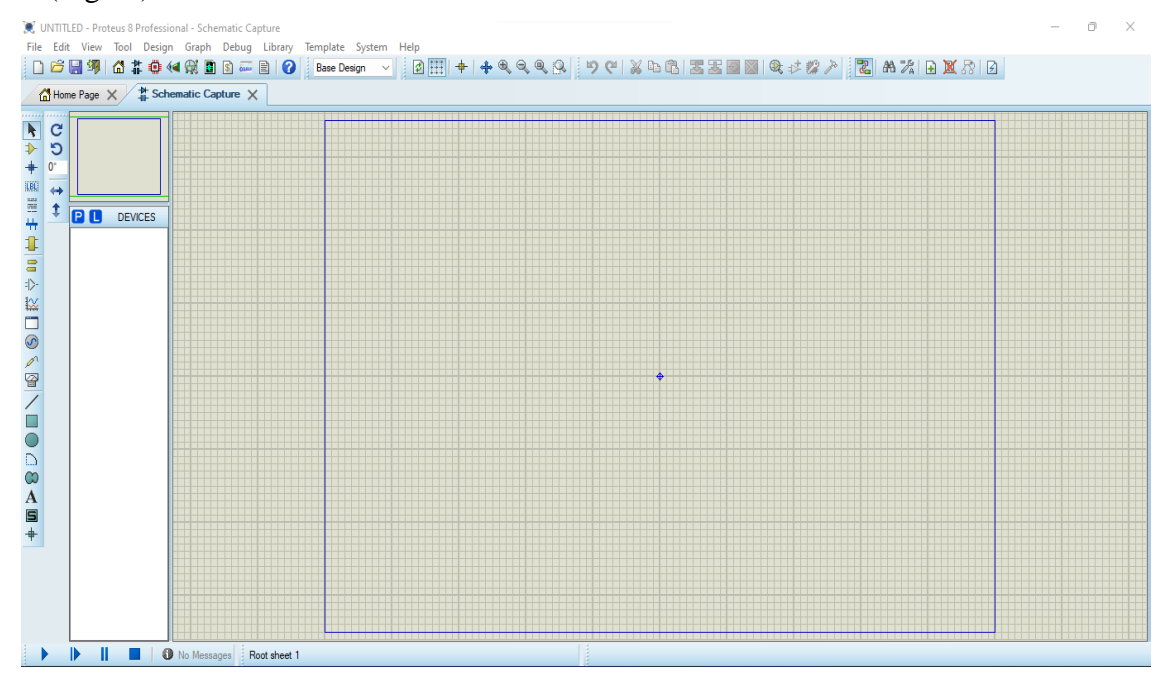

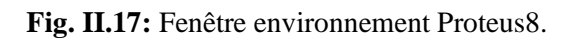

| File<br>ट।                                                                                                    | 的名田区第12                               | UNTITLED - Proteus 8 Professional - Schematic Capture<br>Edit View Tool Design Graph Debug Library Template System Help<br>口声周翊 奇菲毒神类同日一日 0                                                                                                    | <b>Base Design</b>                                                                                                    |                                                                                                    |                                                                                                    | $\times$                                                   |  |
|----------------------------------------------------------------------------------------------------|---------------------------------------|----------------------------------------------------------------------------------------------------|----------------------------------------------------------------------------------------------------|----------------------------------------------------------------------------------------------------|----------------------------------------------------------------------------------------------------|------------------------------------------------------------|--|
|                                                                                                    | Home Page X # Sche                    | Pick Devices                                                                                                    |                                                                                                    |                                                                                                    |                                                                                                    | $\times$                                                   |  |
| C<br>ı,<br>$\Rightarrow$<br>Ю<br>$\overline{\phantom{0}}$<br>$0^{\circ}$<br><b>LBL</b><br>$\leftrightarrow$<br>三牛<br>全<br>$\mathbf{I}$<br>$\equiv$<br>$\Rightarrow$<br>1×<br>$\Box$<br>$\odot$<br>$\mathscr{D}$<br>曾<br>$\blacksquare$<br>D<br>$\infty$<br>A<br>$\blacksquare$<br>$+$ | PO<br><b>DEVICES</b><br>MOTOR-DC<br>⊪ | Keywords:<br>motor<br>Match whole words?<br>Show only parts with models?<br>Category:<br>(All Categories)<br><b>Analog ICs</b><br>Electromechanical<br><b>Mechanics</b><br>Sub-category:<br>(All Sub-categories)<br>Miscellaneous<br>Peripherals<br>Manufacturer:<br>(All Manufacturers)<br>(Unspecified) | Showing local results: 25<br><b>Device</b><br><b>BLDC-TRIANGLE</b><br><b>DRV8816</b><br><b>DRV8871</b><br><b>DS12885O</b><br><b>DS12885S</b><br><b>DS12885T</b><br><b>DS12887</b><br><b>DS12887A</b><br><b>DS12C887</b><br><b>DS12C887A</b><br><b>FAN-DC</b><br>L297<br><b>MOTOR</b><br><b>MOTOR</b><br>MOTOR-3PH<br>MOTOR-RISTEPPER<br><b>MOTOR-BLDCM</b><br>MOTOR-DC | Library<br><b>MOTORS</b><br><b>ANALOG</b><br>ANALOG<br><b>MAXIM</b><br><b>MAXIM</b><br><b>MAXIM</b><br><b>MAXIM</b><br><b>MAXIM</b><br><b>MAXIM</b><br><b>MAXIM</b><br><b>MOTORS</b><br><b>ANALOG</b><br><b>MOTORS</b><br><b>ACTIVE</b><br><b>MOTORS</b><br><b>MOTORS</b><br><b>MOTORS</b><br><b>MOTORS</b> | Description<br>DMOS Dual 1/2-H-Bridge Moto<br>3.6-A Brushed DC Motor Driver<br>I2C RTC with 128-Byte NV RAM<br>I2C RTC with 128-Byte NV RAM<br>I2C RTC with 128-Byte NV RAM<br>I2C RTC with 128-Byte NV RAM<br>I2C RTC with 128-Byte NV RAM<br>I2C RTC with 128-Byte NV RAM<br>I2C RTC with 128-Byte NV RAM<br><b>Stepper Motor Controller</b><br>Simple DC Motor model<br>Simple DC Motor model<br>Induction 3-phase motor mode<br><b>Animated Bipolar Stepper Moti</b><br><b>Animated Brushless DC Motor</b><br><b>Animated DC Motor model Wir</b> | Preview<br>Schematic Model [DCMOTOR]<br><b>PCB Preview</b> |  |
|                                                                                                    |                                       | <b>Maxim</b><br><b>Texas Instruments</b><br><b>O</b> No Messages<br>Root sheet 1                                                                                                    | MOTOR-FNCODER                                                                                                    | <b>MOTORS</b>                                                                                                    | Animated DC Motor model Wil                                                                                                    | ٠<br>OK<br>Annuler                                         |  |

**Fig. II.18:**Fenêtre environnement et intégration des éléments par ex moteur dans Proteus8.

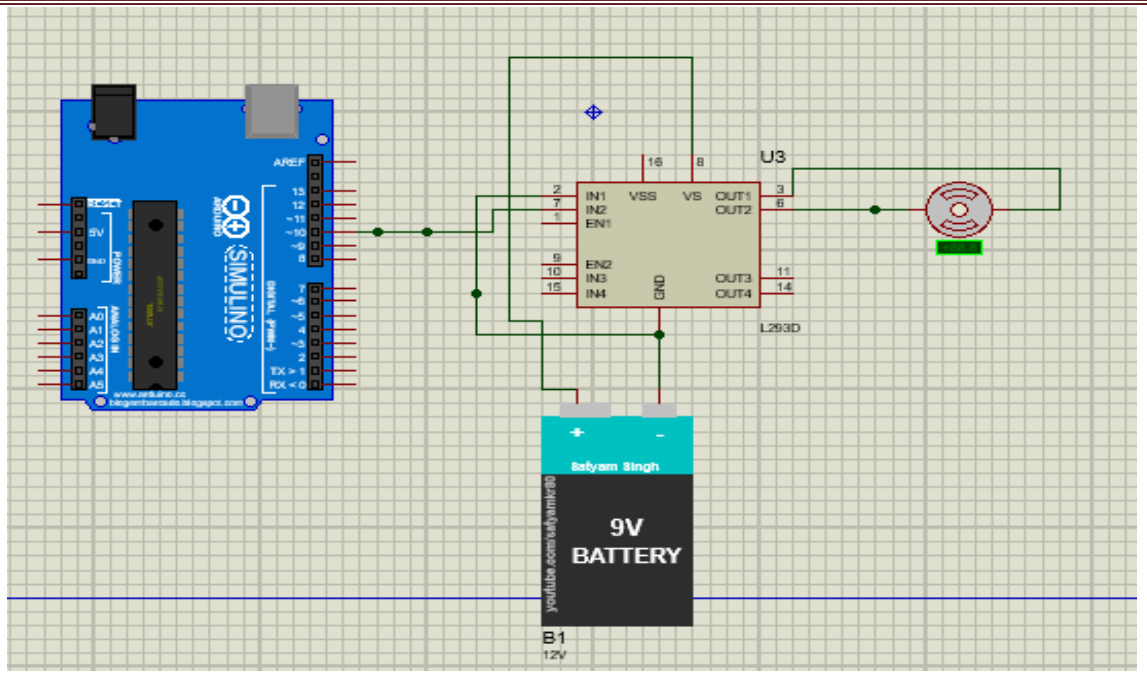

**Fig. II.19:**Montage de base du contrôle du MCC (Arduino, hacheur, batterie moteur

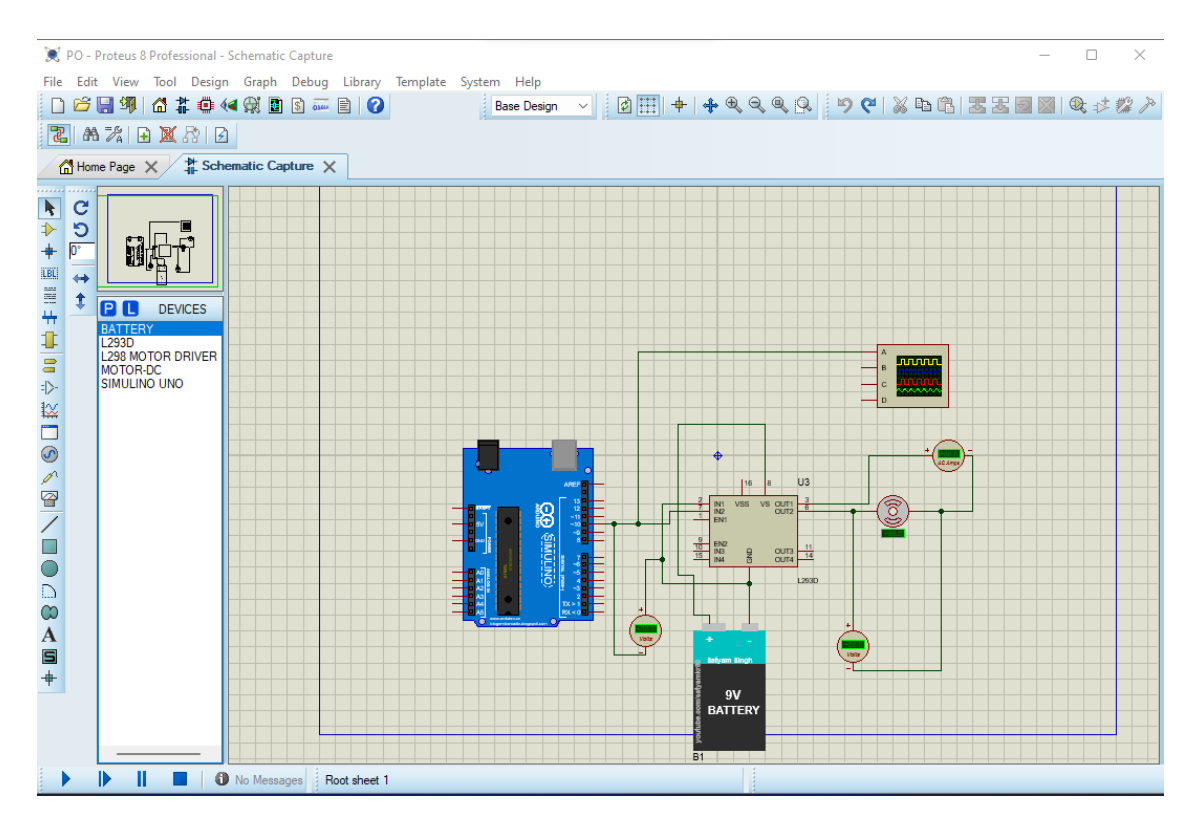

**Fig. II.20:**Montage de base du contrôle du MCC et Système de mesure.

#### **II.7.2 Etape 02**

Les instructions du contrôle du moteur à courant continu seront programmées selon le langage Arduino app (Fig.21). Ce programme sera exécuté par Proteus en indiquant uniquement le lien du programme (Fig.22). Les instructions allouées à l'exécution sont 1s à plein vitesse, 1s à moitié vitesse et 1s à un quart de vitesse.

| SLAAM   Arduino 1.8.19<br>Fichier Édition Croquis Outils Aide                                                                                                    | n                    | $\times$ |  |
|----------------------------------------------------------------------------------------------------|----------------------|----------|--|
| <b>NAV</b>                                                                                                    |                      | $\circ$  |  |
| <b>ISLAAM</b>                                                                                                    |                      | o.       |  |
| int motorl = $10$ ;<br>int motor2 = $11$ :<br>void setup() {<br>// put your setup code here, to run once:<br>pinMode(motorl, OUTPUT);                                                                                                    |                      |          |  |
| pinMode(motor2,0UTPUT);                                                                                                    |                      |          |  |
| void $loop()$ {                                                                                                    |                      |          |  |
| analogWrite(motor1.255);<br>analogWrite(motor2, LOW);                                                                                                    |                      |          |  |
| delay (1000);                                                                                                    |                      |          |  |
| analogWrite(motorl, 127);<br>analogWrite(motor2, LOW);                                                                                                    |                      |          |  |
| delay (1000);                                                                                                    |                      |          |  |
| analogWrite(motorl, 64);<br>analogWrite(motor2,LOW);                                                                                                    |                      |          |  |
| 1100000                                                                                                    |                      |          |  |
| Compilation terminée.<br>"C:\\Program Files (x86)\\Arduino\\hardware\\tools\\avr/bin/avr-gcc" -w -Os -q -flto -fuse-linker-plugin -Wl,--qc-sections -mmcu=atmeqa328p -o "C:\\Users\\dz\\AppData\\Local\\Temp\\arduino bui                                                                                                    |                      |          |  |
| "C:\\Program Files (x86)\\Arduino\\hardware\\tools\\avr/bin/avr-objcopy" -0 ihex -j .eeprom --set-section-flags=.eeprom=alloc,load --no-change-warnings --change-section-lma .eeprom=al(\lvser<br>"C:\\Program Files (x86)\\Arduino\\hardware\\tools\\avr/bin/avr-objcopy" -0 ihex -R .eeprom "C:\\Users\\dz\\AppData\\Local\\Temp\\arduino build 305236/ISLAAM.ino.elf" "C:\\Users\\dz\\AppData\\<br>"C:\\Program Files (x86)\\Arduino\\hardware\\tools\\avr/bin/avr-size" -A "C:\\Users\\dz\\AppData\\Local\\Temp\\arduino build 305236/ISLAAM.ino.elf"<br>Le croquis utilise 1176 octets (3%) de l'espace de stockage de programmes. Le maximum est de 32256 octets. |                      |          |  |
| Les variables globales utilisent 9 octets (0%) de mémoire dynamique, ce qui laisse 2039 octets pour les variables locales. Le maximum est de 2048 octets.                                                                                                    |                      |          |  |
| 22                                                                                                    | Arduino Uno sur COM3 |          |  |

**Fig. II.21:**ProgrammeArduino du contrôle du MCC.

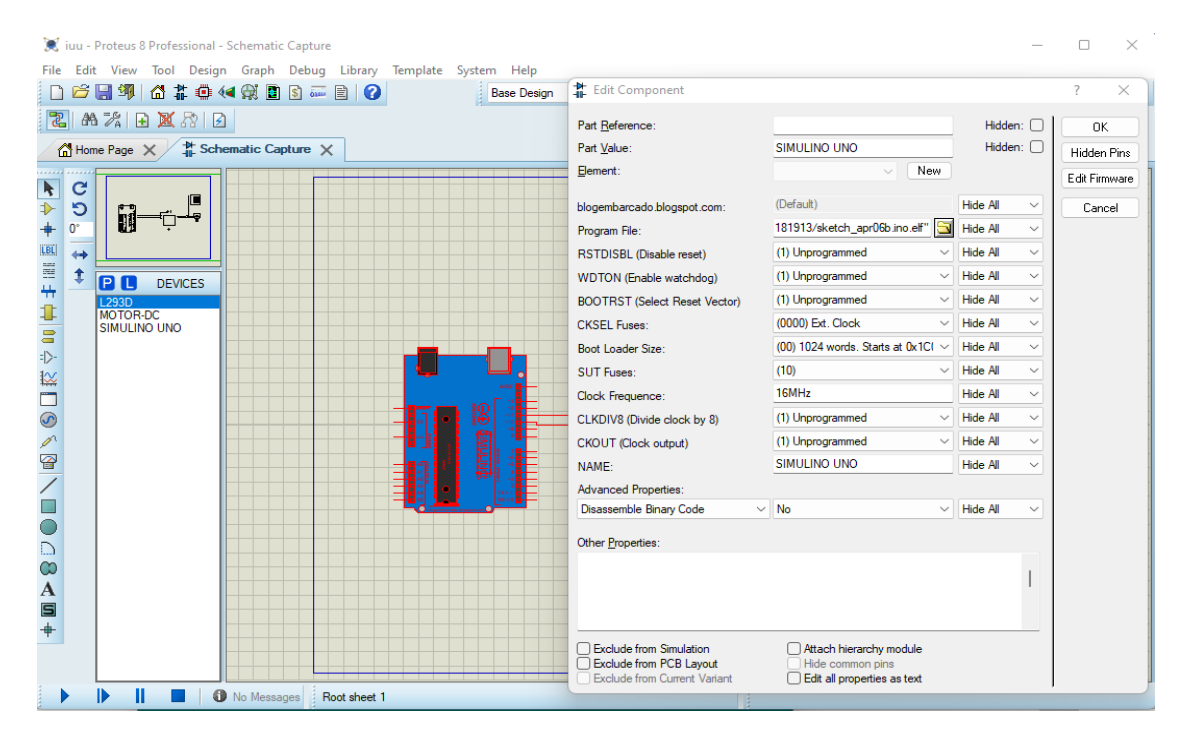

**Fig. II.22:**Lien du ProgrammeArduino par Proteus.

#### **II.7.3 Etape 3**

La sortie du signal Arduino sera une entrée pour l'hacheur. Pour un maximum d'entrée de 5V l'hacheur alimentera le moteur par une tension de 12V. Suivant le rapport cyclique (temps pour une tension appliquée sur le temps complet). La figure II.23 montre la commande du moteur pour un rapport cyclique ¼ (moteur ¼ de vitesse) puis suivi par un rapport cyclique 1 (moteur plein vitesse 3000 tr/mn)

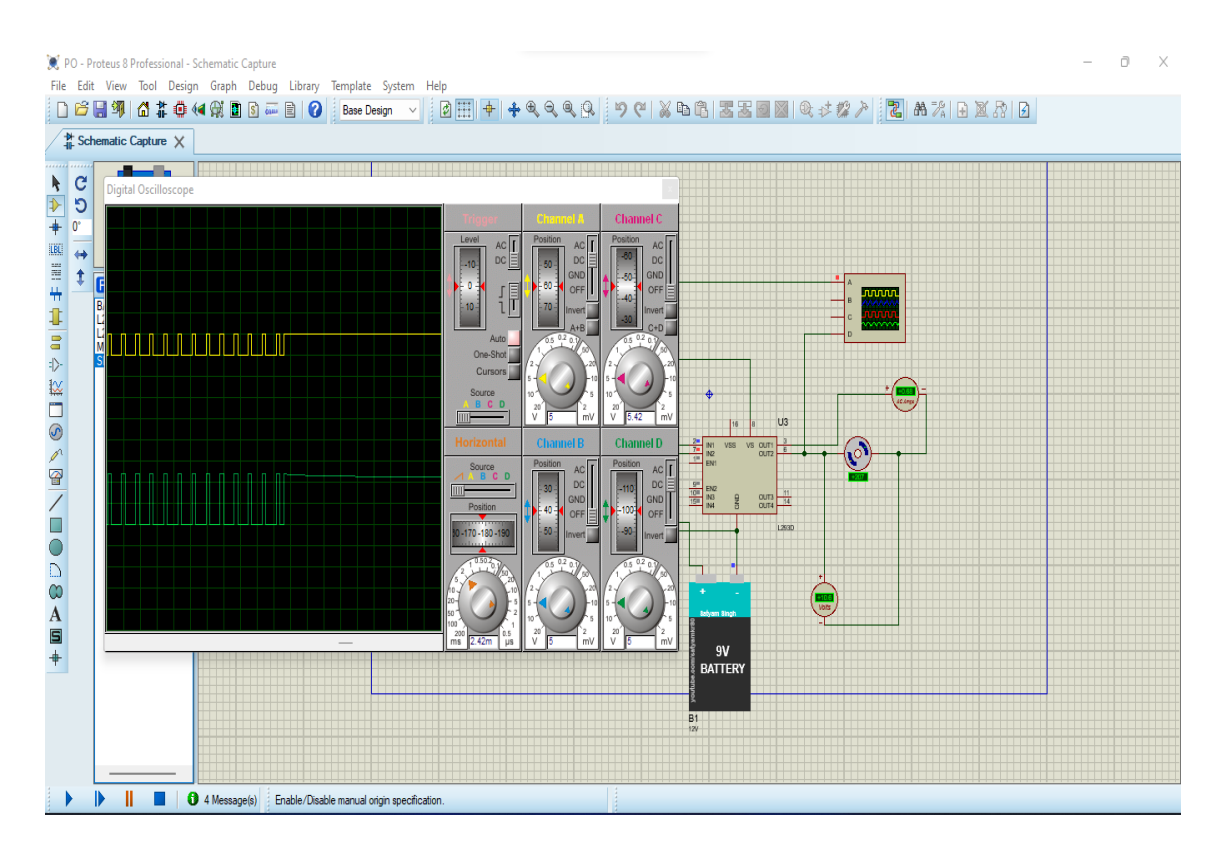

**Fig. II.23**Tension entrée hacheur (int1) Channel A et tension sortie hacheur (out2) Channel D

#### **II.7.4 Etape 4**

La figure II.24 montre la tension et le courant d'entré moteur. Pour un rapport cyclique ½, le courant fait une monté exponentielle pour une tension appliquée puis une descente exponentielle pour une alimentation nulle. Les valeurs de la résistance et de l'inductance internes du moteur sont des valeurs mesurées introduit dans le logiciel Proteus (R=1.6  $\Omega$ , L=0.5mH).

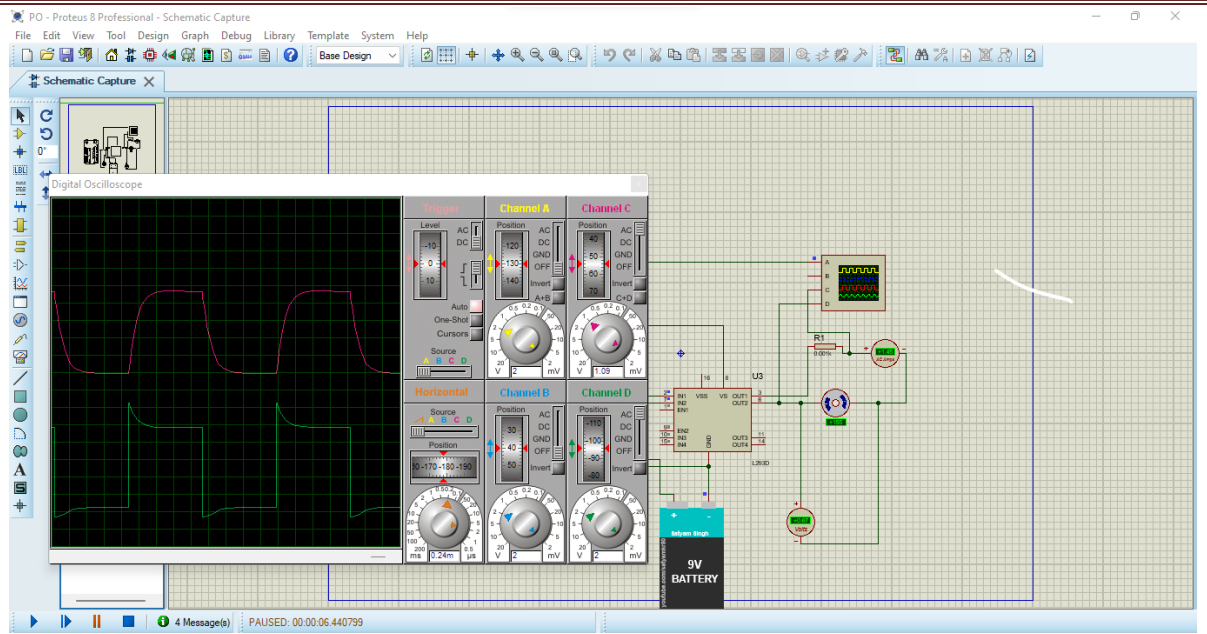

**Fig. II.24**Tension entrée moteur Channel D et courant entré moteur Channel C

## **Conclusion**

Dans ce chapitre, nous avons exposé le logiciel Proteus qui nous a permis d'exposer les résultats de simulation demandé. Les résultats de simulation obtenus par Proteus montrent une cohérence des résultats. Un bon fonctionnement de l'Arduino, de l'hacheur et du moteur montre un bon suivi du contrôle. Une comparaison à l'expérimentale est nécessaire pour confirmer nos résultats.

**ChapitreIII: Partie pratique**

## **Introduction**

Dans ce chapitre, les résultats de la simulation du chapitre précèdent vont être mis en œuvre afin de les valider. Pour ce faire, nous avons acheté un Arduino, un hacheur et un moteur à courant continu destiné à la ventilation. Par la suite, nous allons décrire chaque composant.

## **III.1. Description des composants utilisés dans l'expérimental.**

#### **III.1.2. Moteur à courant continu**

Le moteur à courant continu est un moteur d'un ventilateur de climatiseur d'une voiture Hyundai Accent. Ce moteur permet la conversion électromécanique de l'énergie.Il permet de transformer une énergie électrique continue en une énergie mécanique pour entrainer une charge en mouvement.Les valeurs de la résistance et de l'inductance internes du moteur sont mesurées  $(R=1.6 \Omega, L=0.5mH)$ 

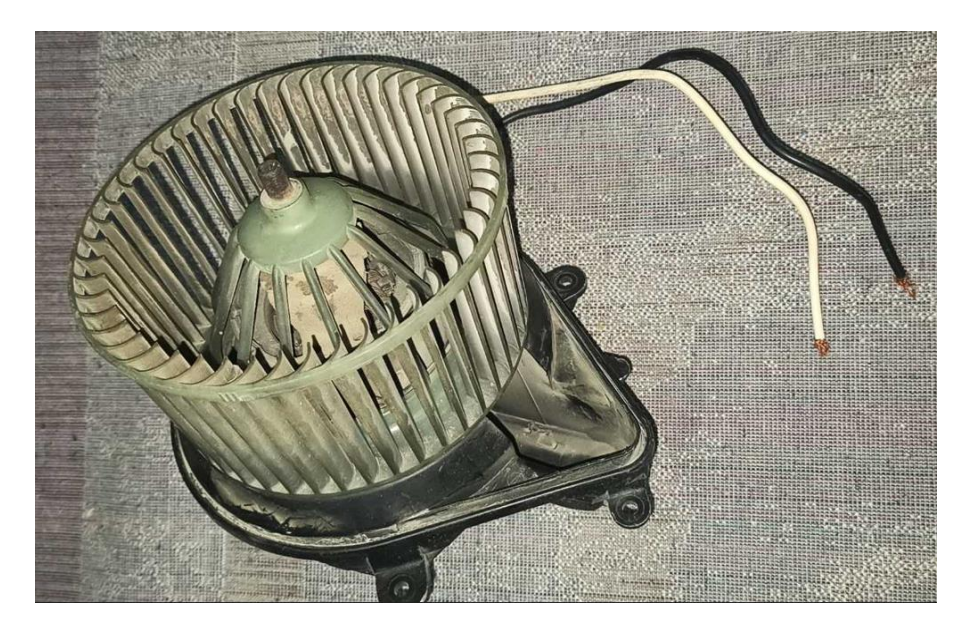

Fig. III.1.Un moteur d'un ventilateur de climatiseur

#### **III.1.3. LacarteArduinoUno**

Le système Arduino est une carte électronique basée autour d'un microcontrôleur et de composants minimum pour réaliser des fonctions plus ou moins évoluées à bas coût. Elle possède une interface USB pour la programmer. C'est une plateforme open-source qui est basée sur une simple carte à microcontrôleur (de la famille AVR), et un logiciel, véritable environnement de développement intégré, pour écrire, compiler et transférer le programme vers la carte à microcontrôleur.

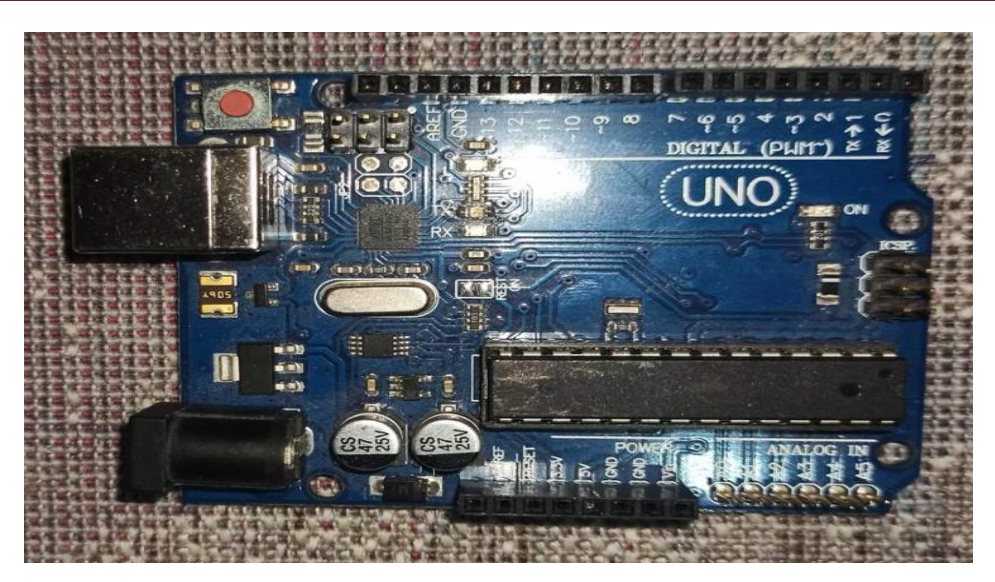

Fig. III.2. LacarteArduinoUno

#### **III.1.4. L'hacheur**

Ce module de commande de moteur L298N est un module de commande de moteur haute puissance pour la commande de moteurs à courant continu et pas à pas. Ce module se compose d'un circuit intégré de pilote de moteur L298 et d'un régulateur 78M05 5V. Le module L298N peut contrôler jusqu'à 4 moteurs à courant continu ou 2 moteurs à courant continu avec contrôle de direction et de vitesse.

C'est un module extrêmement utile pour le contrôler de robots et ensembles mécanisés. Il peut contrôler deux moteur courant continu ou un moteur pas-à-pas 4 fils 2 phases. Il est conçu pour supporter des tensions plus élevées, des courants importants tout en proposant une commande logique TTL (basse tension, courant faibles, idéal donc pour un microcontrôleur).

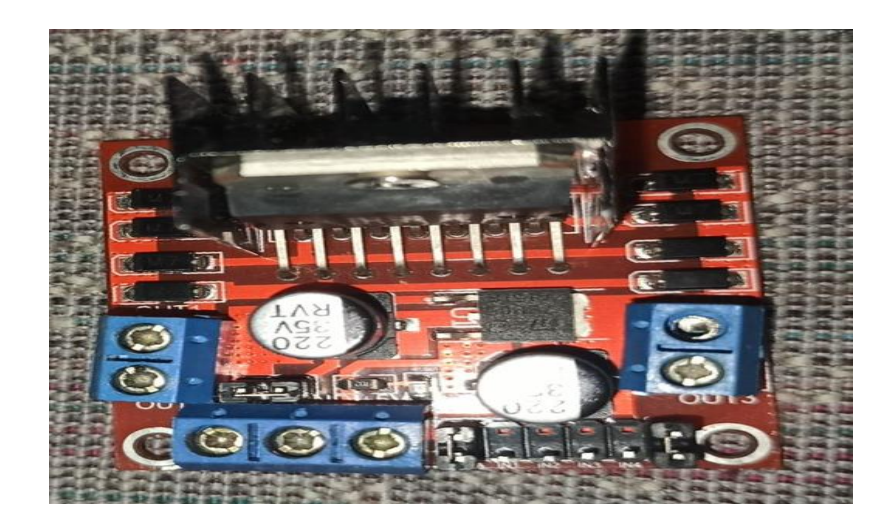

Fig. III. 3. L'hacheur (L298)

#### **III.1.5. Fils de connexions Electriques et appareils de mesure**

Les fils de connexions électriques sont bien adaptés à cette étude et servent au transport de l'électricitéou de l'information. On a utilisé comme moyens de mesure un oscilloscope de marque GwINSTEK 'GDS-3154 Digital Storage oscilloscope 150 MHz. 5Gs/s. Pour la mesure du courant on utilise une pince ampérométriqueFlue corporation 100 mV/A.

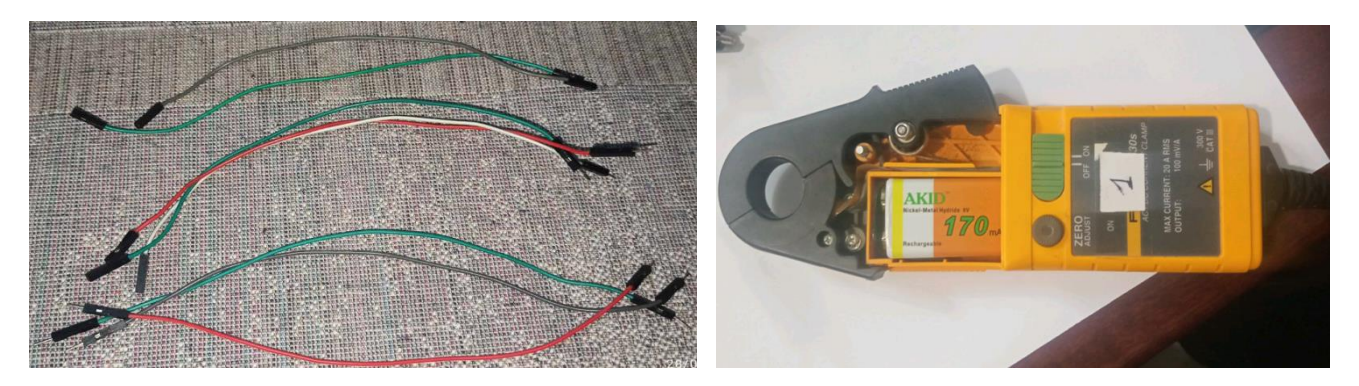

Fig. III.4.Fils électriquesFig. III.5. Ampérométrique

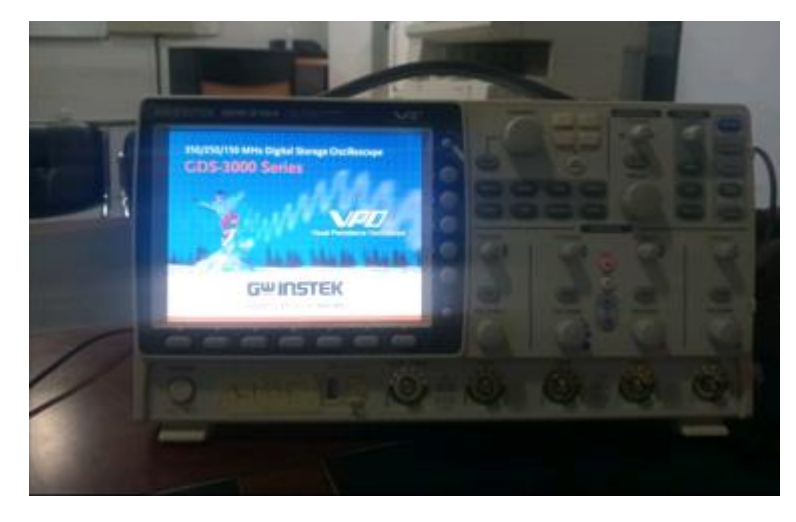

Fig. III.6.Oscilloscope (GwINSTEK)

## **III.1.6. La batterie 12V**

La batterie qu'on a achetée est d'une marque Varta qui est très utilisées dans les véhicules en Algérie. Généralement elle contient six cellules qui composent la batterie au plomb contient une électrode de plomb métallique (Pb) et une électrode d'oxyde de plomb (PbO2) dans une solution d'acide sulfurique H2SO4 à une concentration d'environ 5 et 33 %. Lorsque la batterie est déchargée, les plaques se transforment en sulfate de plomb (PbSO4) et l'électrolyte (solution) perd de l'acide sulfurique et devient presque de l'eau.

## **ChapitreIII: Partie pratique**

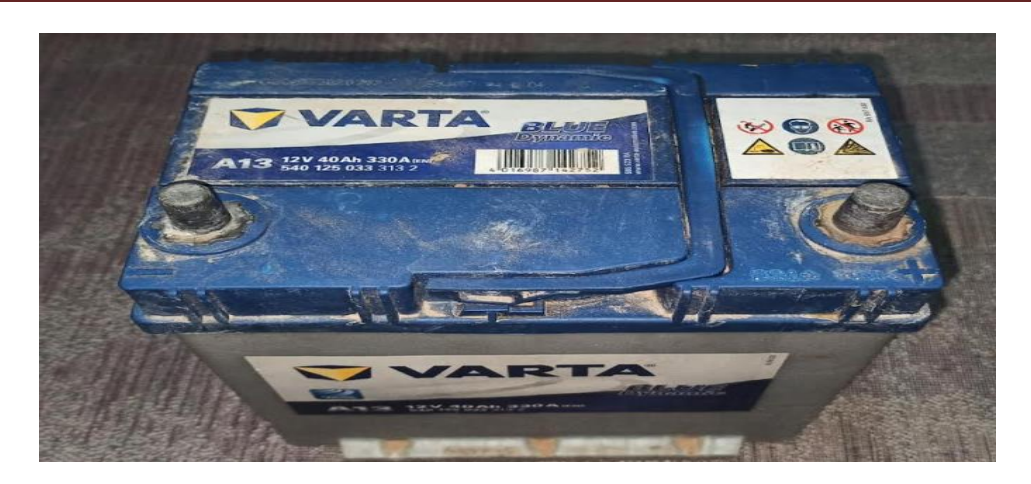

Fig. III.7.batterie 12 v

#### **III.2. Mise en pratique du système de control et Banc d'essai**

Le banc d'essai est constitué d'une alimentation Batterie qui alimente l'hacheur. L'Arduino est alimenté et contrôlé par un Pc de marque TOSHIBA Intel(R) Core (TM) i3-3110M CPU @ 2.40GHz 2.40 GHz. L'hacheur alimente le moteur à courant continu. Le banc d'essai est montré sur (Lafigure.III.8).

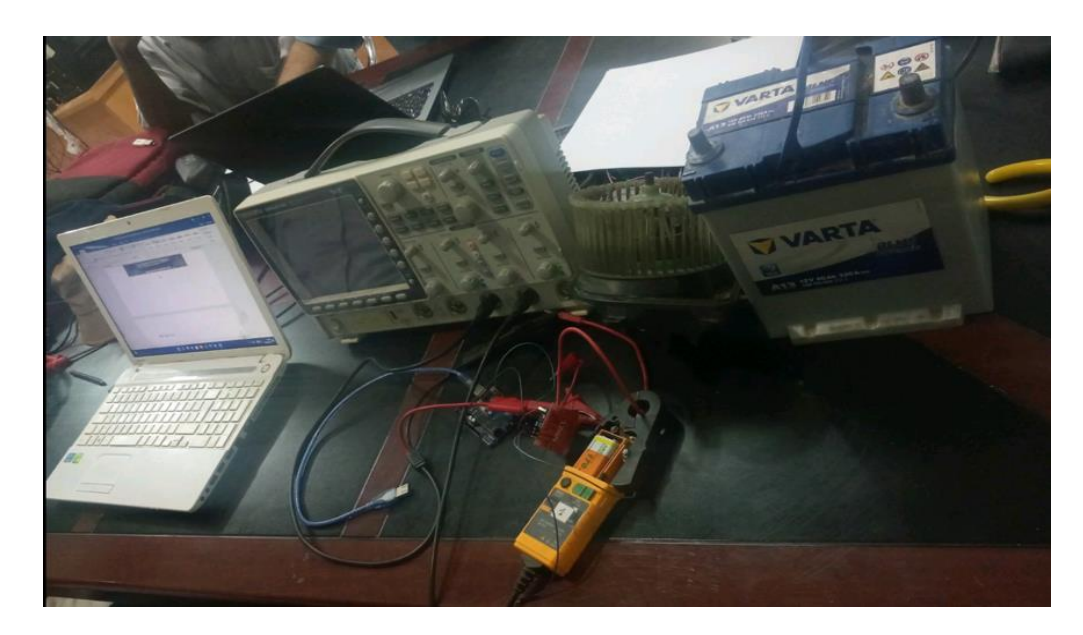

Fig. III.8. Setup du système

#### **III.3.Résultats de mesures**

#### **III.3.1. Etape 1 : Montage Arduino-Hacheur sans moteur**

La première étape consiste à voir les signaux de commande du moteur issus de l'Arduino et de l'Hacheur sans branchement du moteur. L'oscilloscope montre la commande Arduino à la sortie (graphe haut) avec rapport cyclique de 1/4, ½ et 1 (Fig.III.2,3,4). Due à l'utilisation intense de la batterie, la tension de la batterie a chuté et on mesure uniquement 8V au lieu de 12V. Pour

cela la sortie de l'hacheur est de 8V max avec le même rapport cyclique que celui de l'Arduino (graphe en bas) (Fig.III.9,10,11).

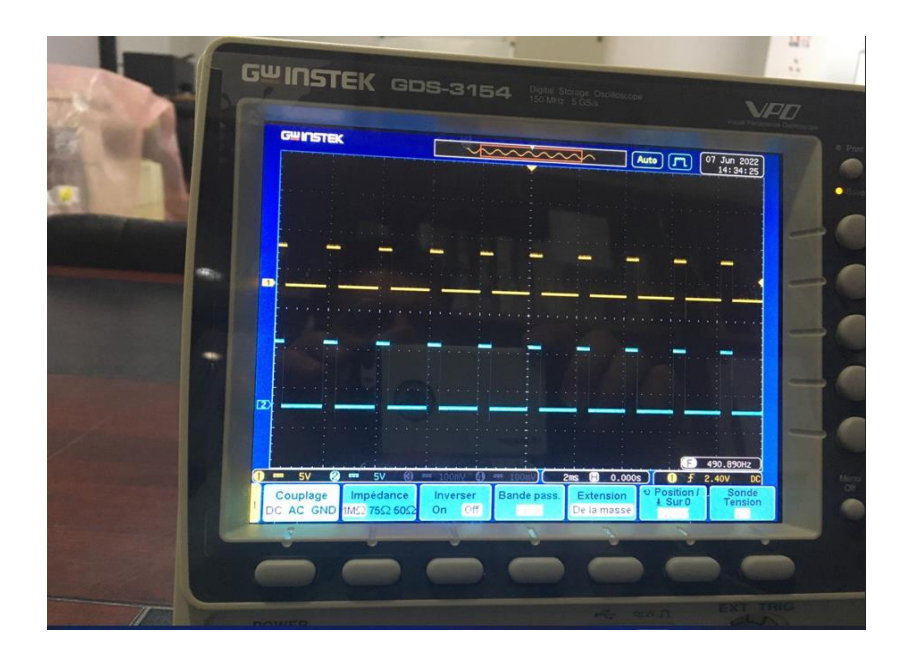

Fig.III.9. Tensions de sortie du Arduino (en haut) et de sortie de l'hacheur (en bas) avec un rapport cyclique ¼.

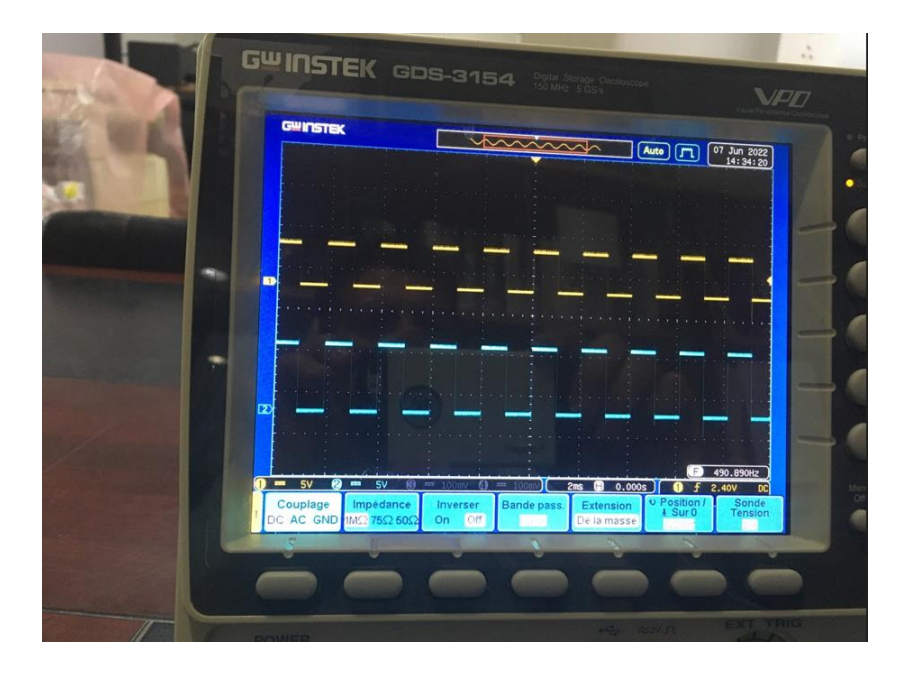

Fig.III.10. Tensions de sortie du Arduino (en haut) et de sortie du l'hacheur (en bas) avec un rapport cyclique 1/2.

## **ChapitreIII: Partie pratique**

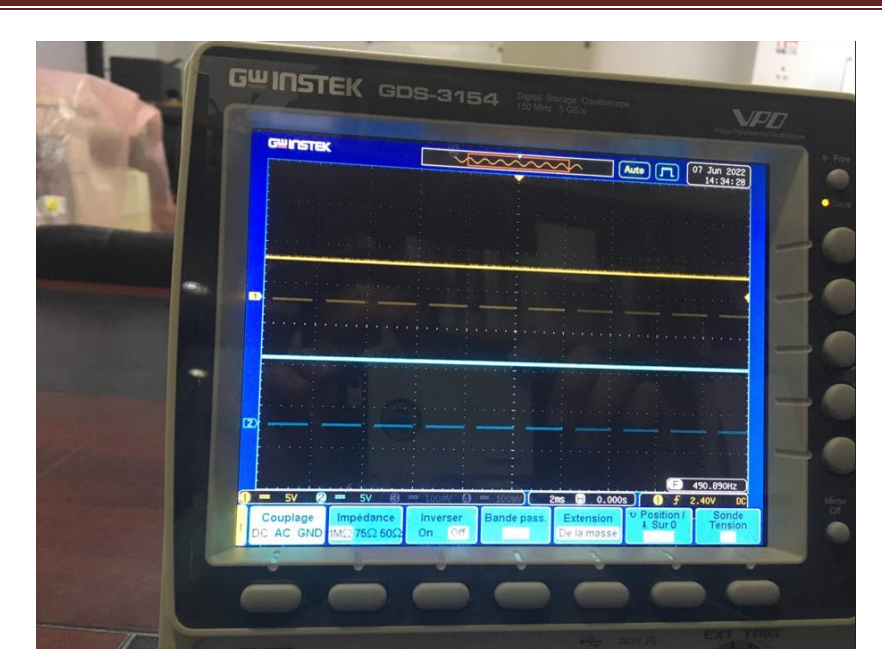

Fig.III.11. Tensions de sortie du arduino (en haut) et de sortie de l'hacheur (en bas) avec un rapport cyclique1.

#### **III.3.2.Etape 2 : Montage Arduino-Hacheur avec moteur**

La deuxième étape consiste à voir les signaux de commande du moteur issus de l'Arduino et de l'Hacheur avec branchement du moteur. L'oscilloscope montre que la commande Arduino à la sortie avec un rapport cyclique ½ est la même.

Mais due à la valeur élevée de l'inductance du moteur, les transistors Darlington de l'hacheurne commutent pas instantanément et des pics de tension apparaissent au niveau de la sortiede l'hacheur et un signal carrée déformé alimente le moteur à courant continu conforme avec ce qu'on trouve avec le modèle numérique de Proteus.

Le courant a une forme exponentielle comme prévue c'est-à-dire un signal issu d'une alimentation continue en série avec la résistance et l'inductance du moteur.

La vitesse mesurée par un spectroscope donne une vitesse de 4000 tr/mn pour une tension de 8V. La vitesse est presque linéaire avec la tension.

## **ChapitreIII: Partie pratique**

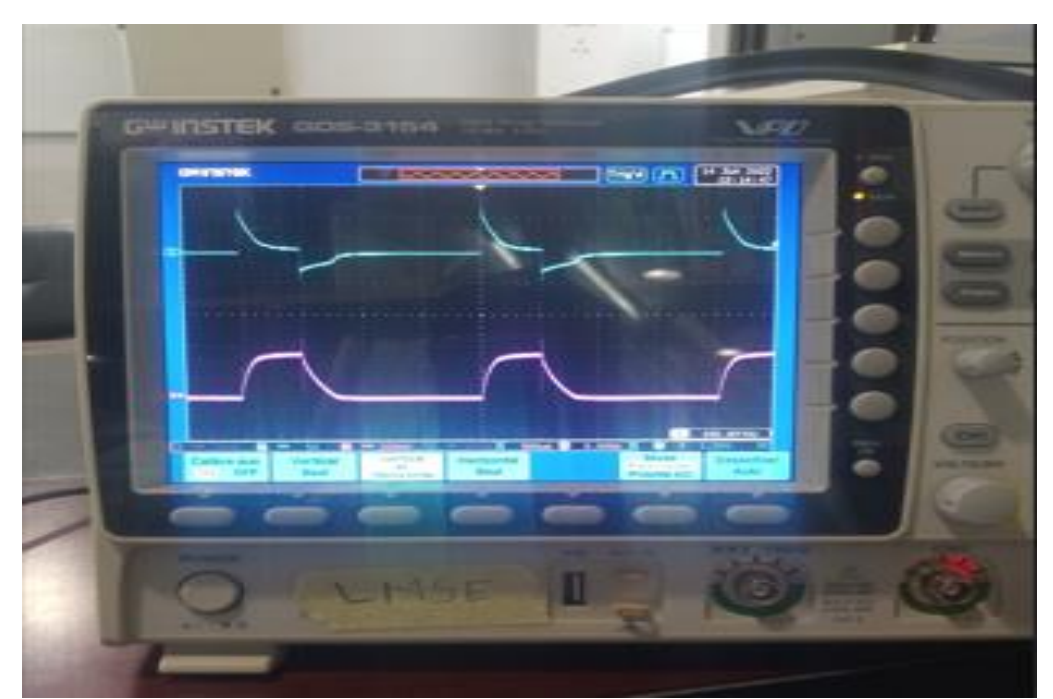

Fig.III.12 Courant et tension mesurés au bornes du moteur

## **Conclusion :**

Les résultats expérimentaux Arduino-Hacheur sans moteur montrent une conformité des résultats de mesure des tensions avec la simulation du chapitre précédent. Ainsi les résultats expérimentaux Arduino-Hacheur avec moteur ont montrés une grande conformité avec la simulation issue de Proteus que ce soit la tension appliquée au moteur que ce soit le courant délivré par le moteur. Les valeurs de la résistance et l'inductance du moteur jouent un rôle important pour les formes du signal issu de l'hacheur. On a visualisé un bon contrôle du moteur de la part des instructions issus de l'Arduino.

# **Conclusion Générale**

## **Conclusion Générale**

Le but de ce travail est de remplacer le contrôle de la ventilation manuelle par une numérique. Pour faire varier la vitesse de rotation du moteur on utilise le plus souvent un hacheur à quatre quadrants qui alimente les bobinages de l'induit et lui-même est alimenté par un Arduino. Aujourd'hui le moteur à courant continu est sérieusement concurrencé par le moteur asynchrone, aussi appelé moteur à induction par les anglo-saxons.

Dans un premier chapitre, nous avons exposé les moteurs à courant continu, la régulation de vitesse et le contrôle précis et continu des grandeurs caractérisant du moteur tout en garantissant la stabilité, la rapidité et la précision.

La variation du rapport cyclique varie la tension aux bornes du moteur à courant continu et on peut aussi inverse le sens de rotation du moteur avec un hacheur quatre quadrant. L'expérience menée durant ce travail, nous a permis d'acquérir plusieurs disciplines et concepts qui ont montré que l'étude par simulation était très proche à celle faite par réalisation.

Nous avons exposé le logiciel Proteus qui nous a permis dégager des résultats préliminaires de simulation demandé. Les résultats de simulation obtenus par Proteus montrent une bonne cohérence des résultats prévu. La simulation montre un bon suivi du contrôle. Cette simulation nous a aidé pour la conception d'un banc d'essai.

Dans le chapitre troisième nous avons exposé les résultats des mesures du banc réalisé. Ces résultats sans moteur montrent une conformité des résultats de mesure des tensions avec la simulation. De plus les résultats expérimentaux avec moteur ont montrés une grande conformité avec la simulation surtout la tension et le courant délivré au moteur. On a remarqué que les valeurs de la résistance et l'inductance du moteur jouent un rôle important pour les formes du signal issu de l'hacheur. Un bon contrôle du moteur de la part des instructions issus de l'Arduino a été bien visualisé montrant l'efficacité du montage.

## **Bibliographie**

[1] Si, M. (2009). Le moteur à courant continu-publié le 02/03/2009. *Publications Pimido*.

[2] : Gérard Guihéneuf, « les moteurs électriques expliqués aux électroniciens (démarrage, variation de vitesse, freinage) », Deuxième édition augmentée, 2012, Publitronic\_Elektor International Media, Pays -bas.

[3] FATMA, Kara; TAHAR, Taleb. *Modélisation et commande en vitesse d'un moteur à courant continu alimenté par un hacheur MLI*. 2015. PhD Thesis. Université Mouloud Mammeri.

[4] Saputra, R. S. (2022). Development of Learning Media Simulation of Automatic Garden Lights Using the Proteus Application. *International Journal of Research in Community Services*, *3*(2), 71-77.

[5] Goilav, N., & Loi, G. (2016). Arduino. *Aprender a desarrollar para crear objetos inteligentes*.

[6] Samira, A., & Yamina, S. (2016). *Commande numérique d'un massicot à base d'une carte Arduino* (Doctoral dissertation, Université Mouloud Mammeri).

[7[\]http://fractale.gecif.net/si/logiciels/proteus/oscilloscope\\_proteus.pdf](http://fractale.gecif.net/si/logiciels/proteus/oscilloscope_proteus.pdf)

- Fig.I.1:Laconversiond'énergiedansun moteuràcourant continu

[http://s2i.bordeaux.free.fr/Espace%20Terminale/Ressources/Sequence%202%20-](http://s2i.bordeaux.free.fr/Espace%20Terminale/Ressources/Sequence%202%20-%20Cours/MoteurCourantContinu-2.pdf) [%20Cours/MoteurCourantContinu-2.pdf](http://s2i.bordeaux.free.fr/Espace%20Terminale/Ressources/Sequence%202%20-%20Cours/MoteurCourantContinu-2.pdf)

- Fig. I.2 : Schéma du moteur à courant continu.

[http://s2i.bordeaux.free.fr/Espace%20Terminale/Ressources/Sequence%202%20-](http://s2i.bordeaux.free.fr/Espace%20Terminale/Ressources/Sequence%202%20-%20Cours/MoteurCourantContinu-2.pdf) [%20Cours/MoteurCourantContinu-2.pdf](http://s2i.bordeaux.free.fr/Espace%20Terminale/Ressources/Sequence%202%20-%20Cours/MoteurCourantContinu-2.pdf)

- Fig. I.4 : Le stator du moteur à courant continu.

[http://fabrice.sincere.pagesperso](http://fabrice.sincere.pagesperso-orange.fr/cm_electrotechnique/electrotechnique/ch1%20machine%20a%20courant%20continu.pdf)[orange.fr/cm\\_electrotechnique/electrotechnique/ch1%20machine%20a%20courant](http://fabrice.sincere.pagesperso-orange.fr/cm_electrotechnique/electrotechnique/ch1%20machine%20a%20courant%20continu.pdf) [%20continu.pdf](http://fabrice.sincere.pagesperso-orange.fr/cm_electrotechnique/electrotechnique/ch1%20machine%20a%20courant%20continu.pdf)

<https://sitelec.org/cours/abati/cirmag.htm>

- Fig I.5 : Rotor du moteur à courant continu à faible puissance (à gauche) et forte puissance (à droite).

## **Bibliographie**

<http://www.rvb15.fr/ressources/moteurs/moteurCC.html>

[https://www.google.com/search?q=Le+stator+du+moteur+%C3%A0+courant+cont](https://www.google.com/search?q=Le+stator+du+moteur+%C3%A0+courant+continu.&client=firefox-b-d&sxsrf=ALiCzsZO0DYaNjd6IbnpHGQxGz0JrB2Wbw:1656513971477&source=lnms&tbm=isch&sa=X&ved=2ahUKEwjp7ta289L4AhUFaBoKHXcHDuoQ_AUoAXoECAEQAw&biw=1366&bih=615&dpr=1#imgrc=5tUOfxQw8DgNoM) [inu.&client=firefox-b](https://www.google.com/search?q=Le+stator+du+moteur+%C3%A0+courant+continu.&client=firefox-b-d&sxsrf=ALiCzsZO0DYaNjd6IbnpHGQxGz0JrB2Wbw:1656513971477&source=lnms&tbm=isch&sa=X&ved=2ahUKEwjp7ta289L4AhUFaBoKHXcHDuoQ_AUoAXoECAEQAw&biw=1366&bih=615&dpr=1#imgrc=5tUOfxQw8DgNoM)[d&sxsrf=ALiCzsZO0DYaNjd6IbnpHGQxGz0JrB2Wbw:1656513971477&source=](https://www.google.com/search?q=Le+stator+du+moteur+%C3%A0+courant+continu.&client=firefox-b-d&sxsrf=ALiCzsZO0DYaNjd6IbnpHGQxGz0JrB2Wbw:1656513971477&source=lnms&tbm=isch&sa=X&ved=2ahUKEwjp7ta289L4AhUFaBoKHXcHDuoQ_AUoAXoECAEQAw&biw=1366&bih=615&dpr=1#imgrc=5tUOfxQw8DgNoM) [lnms&tbm=isch&sa=X&ved=2ahUKEwjp7ta289L4AhUFaBoKHXcHDuoQ\\_AUo](https://www.google.com/search?q=Le+stator+du+moteur+%C3%A0+courant+continu.&client=firefox-b-d&sxsrf=ALiCzsZO0DYaNjd6IbnpHGQxGz0JrB2Wbw:1656513971477&source=lnms&tbm=isch&sa=X&ved=2ahUKEwjp7ta289L4AhUFaBoKHXcHDuoQ_AUoAXoECAEQAw&biw=1366&bih=615&dpr=1#imgrc=5tUOfxQw8DgNoM) [AXoECAEQAw&biw=1366&bih=615&dpr=1#imgrc=5tUOfxQw8DgNoM](https://www.google.com/search?q=Le+stator+du+moteur+%C3%A0+courant+continu.&client=firefox-b-d&sxsrf=ALiCzsZO0DYaNjd6IbnpHGQxGz0JrB2Wbw:1656513971477&source=lnms&tbm=isch&sa=X&ved=2ahUKEwjp7ta289L4AhUFaBoKHXcHDuoQ_AUoAXoECAEQAw&biw=1366&bih=615&dpr=1#imgrc=5tUOfxQw8DgNoM)

- Fig. I.7 : Enroulement ondulé.
- Fig. I.7 : Enroulement ondulé.

[https://public.iutenligne.net/electrotechnique/marty/Electrotechnique/fichiers/MCC1/](https://public.iutenligne.net/electrotechnique/marty/Electrotechnique/fichiers/MCC1/M10_MC.htm) [M10\\_MC.htm](https://public.iutenligne.net/electrotechnique/marty/Electrotechnique/fichiers/MCC1/M10_MC.htm)

- Fig. I.8 : Système balai-collecteur d'un moteur courant continu à faible puissance.

[https://fr.wikipedia.org/wiki/Machine\\_%C3%A0\\_courant\\_continu](https://fr.wikipedia.org/wiki/Machine_%C3%A0_courant_continu)

- Fig. I.9:Schémaélectriquedumoteuràcourantcontinu.

[http://ssi.stjo.free.fr/content/fichiers/cours\\_Elec/A2\\_Analyser%20le%20systeme/02\\_](http://ssi.stjo.free.fr/content/fichiers/cours_Elec/A2_Analyser%20le%20systeme/02_chaine%20d%27energie/03_convertir/mcc/mcc_1415_1.pdf) [chaine%20d%27energie/03\\_convertir/mcc/mcc\\_1415\\_1.pdf](http://ssi.stjo.free.fr/content/fichiers/cours_Elec/A2_Analyser%20le%20systeme/02_chaine%20d%27energie/03_convertir/mcc/mcc_1415_1.pdf)

- Fig. I.10:Lescouplesdumoteuràcourantcontinu.

[https://fr.m.wikiversity.org/wiki/Fichier:Couple\\_sur\\_un\\_moteur\\_%C3%A0\\_courant\\_](https://fr.m.wikiversity.org/wiki/Fichier:Couple_sur_un_moteur_%C3%A0_courant_continu.svg) [continu.svg](https://fr.m.wikiversity.org/wiki/Fichier:Couple_sur_un_moteur_%C3%A0_courant_continu.svg)

- Fig. I.11:Champs magnétiquescréesdansunmoteuràcourantcontinu.

<https://sitelec.org/cours/abati/cirmag.htm>

- Fig.I.12:Loide Laplace.

[https://eduscol.education.fr/sti/sites/eduscol.education.fr.sti/files/ressources/technique](https://eduscol.education.fr/sti/sites/eduscol.education.fr.sti/files/ressources/techniques/10562/10562-203-p6.pdf) [s/10562/10562-203-p6.pdf](https://eduscol.education.fr/sti/sites/eduscol.education.fr.sti/files/ressources/techniques/10562/10562-203-p6.pdf)

- Fig.I.13:Lesquadrantsdefonctionnement.

[http://www.itemelec.sitew.be/fs/Root/de2a3-CT\\_EP11\\_V10\\_4\\_Quadrants.pdf](http://www.itemelec.sitew.be/fs/Root/de2a3-CT_EP11_V10_4_Quadrants.pdf)

#### **Annexes**

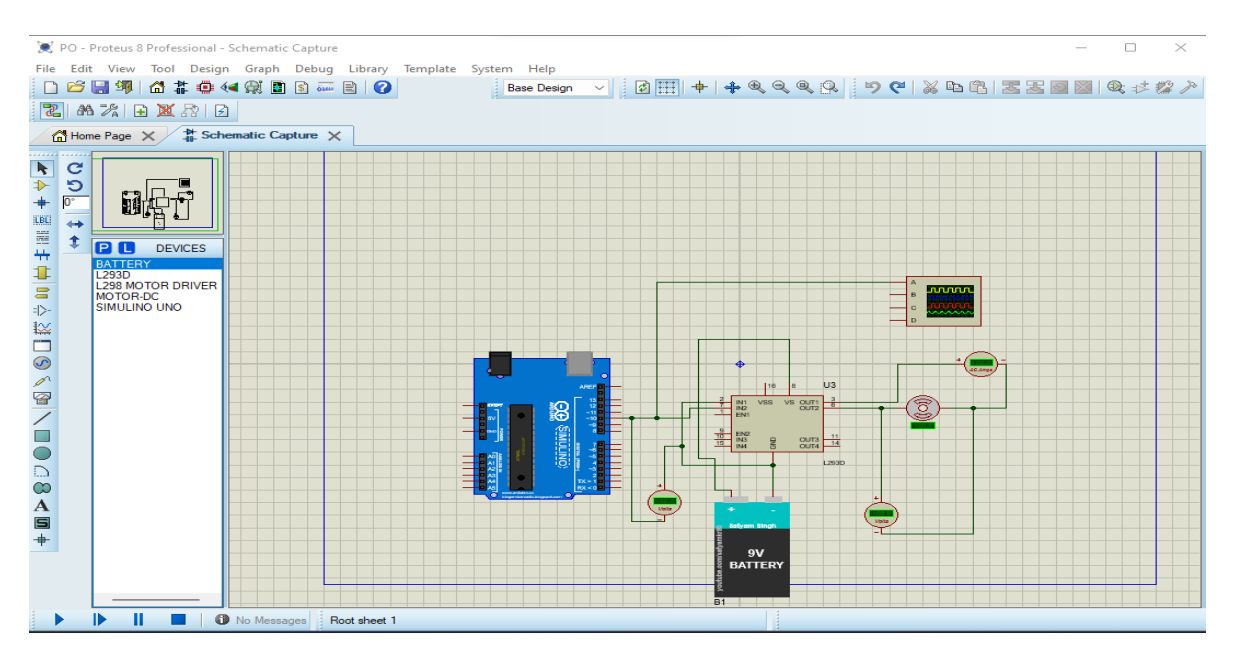

Fig.

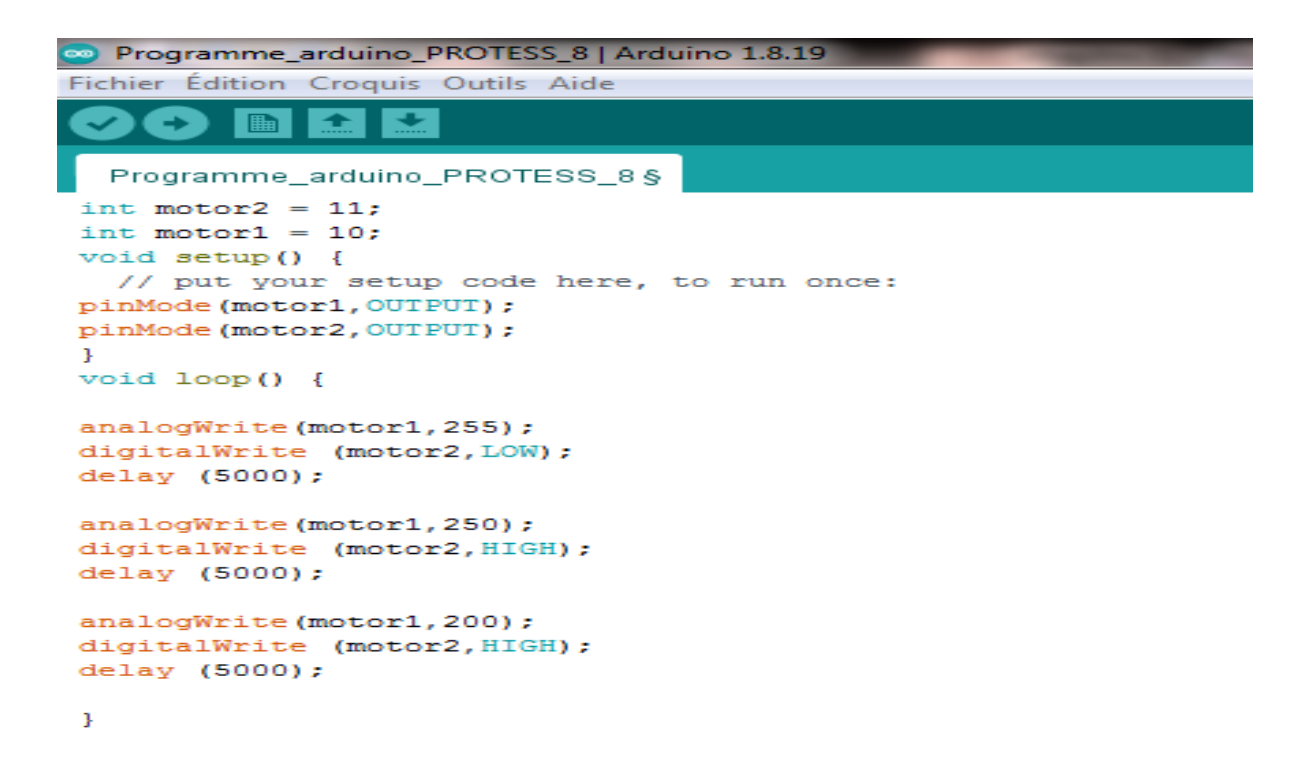

Fig.